# JIHOČESKÁ UNIVERZITA V ČESKÝCH BUDĚJOVICÍCH ZEMĚDĚLSKÁ FAKULTA

Studijní program: B4131 Zemědělství Studijní obor: Zemědělská technika: obchod, servis a služby Katedra: Katedra zemědělské, dopravní a manipulační techniky Vedoucí katedry: doc. RNDr. Petr Bartoš, Ph.D.

# BAKALÁŘSKÁ PRÁCE

Využití 3D tisku při výrobě výukových modelů

Autor bakalářské práce: Zdeněk Zajíc

Vedoucí bakalářské práce: doc. RNDr. Petr Bartoš, Ph.D.

České Budějovice, 2017

JIHOČESKÁ UNIVERZITA V ČESKÝCH BUDĚJOVICÍCH Fakulta zemědělská Akademický rok: 2016/2017

# ZADÁNÍ BAKALÁŘSKÉ PRÁCE

(PROJEKTU, UMĚLECKÉHO DÍLA, UMĚLECKÉHO VÝKONU)

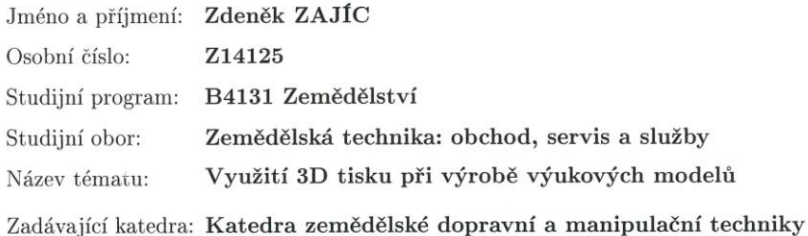

#### Zásady pro vypracování:

Student se ve své bakalářské práci zaměří na možnosti využití 3D tisku k tvorbě výukových modelů. V úvodu práce budou představeny technické principy 3D tisku a přehled tiskáren dostupných na současném trhu. V následující kapitole student popíše práci s vybranou 3D tiskárnou. Student provede rešerši modelů vybraných zařízení (resp. jejich částí), které jsou uživatelům dostupné na internetu. Z dostupné nabídky si dva modely vybere a následně je vytiskne na 3D tiskárně.

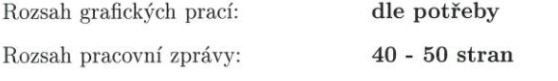

Forma zpracování bakalářské práce: tištěná/elektronická

Seznam odborné literatury:

The Editors of MAKE: Getting Started with 3D Printing: A Hands-on Guide to the Hardware, Software, and Services Behind the New Manufacturing Revolution, Maker Media, Inc, 2015, ISBN 9781680450200.

B. Luyt; Samuel N. Bernier; T. Reinhard: Design for 3D Printing: Scanning, Creating, Editing, Remixing, and Making in Three Dimensions, Maker Media, Inc, 2015, ISBN 9781457187360.

ŘASA, Jaroslav a Zuzana KEREČANINOVÁ. Nekonvenční metody obrábění 9. díl: MM Průmyslové spektrum [online]. Praha: MM Průmyslové spektrum, 2008.

ŘASA, Jaroslav a Zuzana KEREČANINOVÁ. Nekonvenční metody obrábění 10. díl: MM Průmyslové spektrum [online]. Praha: MM Průmyslové spektrum, 2008.

Manuály k programovému balíku Autodesk Inventor, AUTOCAD, progeCAD, SOLIDEDGE, SOLIDWORKS.

Internetové stránky

Vedoucí bakalářské práce:

doc. RNDr. Petr Bartoš, Ph.D. Katedra zemědělské dopravní a manipulační techniky

Datum zadání bakalářské práce: Termín odevzdání bakalářské práce: 15. dubna 2017

24. února 2017

prof. Ing. Miloslav Šoch, CSc., dr. h. c. děkan

JHOČESKÁ UNIVERZITA<br>V ČESKÝCH BUDĚJOVICÍCH<br>ZEMÉDĚLSKÁ FAKULTA<br>studijní oddělení<br>Studentská 1888, 370 05 České Buděj

doc. RNDr. Petr Bartoš, Ph.D. vedoucí katedry

V Českých Budějovicích dne 24. února 2017

## **Prohlášení**

Prohlašuji, že v souladu s § 47b zákona č. 111/1998 Sb. v platném znění souhlasím se zveřejněním své bakalářské práce, a to v nezkrácené podobě Zemědělskou fakultou elektronickou cestou ve veřejně přístupné části databáze STAG provozované Jihočeskou univerzitou v Českých Budějovicích na jejích internetových stránkách, a to se zachováním mého autorského práva k odevzdanému textu této kvalifikační práce. Souhlasím dále s tím, aby toutéž elektronickou cestou byly v souladu s uvedeným ustanovením zákona č. 111/1998 Sb. zveřejněny posudky školitele a oponentů práce i záznam o průběhu a výsledku obhajoby kvalifikační práce. Rovněž souhlasím s porovnáním textu mé kvalifikační práce s databází kvalifikačních prací Theses.cz provozovanou Národním registrem vysokoškolských kvalifikačních prací a systémem na odhalování plagiátů.

Dne 23.3.2017

………………………………. Zdeněk Zajíc

## **Anotace**

V úvodu bakalářské práce je stručně shrnuta historie 3D tisku, procesy 3D tisku a formáty modelů pro 3D tisk. V následující kapitole je uveden přehled nejpoužívanějších technologie 3D tiskáren, výhody a nevýhody 3D tisku a oblasti, kde lze 3D tisk využít. V praktické části je popsána tiskárna a software použitý při tisku výukových modelů, odkazy na internetové stránky, na kterých je možné nalézt velké množství kvalitních výukových modelů určených k tisku. Na závěr jsou uvedeny nejčastější problémy při 3D tisku a popis tisku výukových modelů.

**Klíčová slova:** 3D tisk, Rapid Prototyping, FDM, extrudér, výukový model, platforma

## **Anotation**

The first part of this work presents the history of 3D printing, 3D printing processes andmodel formats for 3D printing. The following chapter presents the most widely used 3D printer technologies, advantagesand disadvantages of 3D printing and spheres where 3D printing can be used. In practical part is described the printer and the software, which were used for printing of educational models. There are also links, where can be found plenty of quality educational models. In conclusion are presented the most frequent problems of 3D printing and a description of educational models.

**Key words:** 3D printing, Rapid Prototyping, FDM, extruder, educational model, platform

## **Poděkování**

Touto cestou bych rád poděkoval doc. RNDr. Petru Bartošovi, Ph.D., za ochotu a odborné rady při vedení mé bakalářské práce.

Dále nemohu opomenout Ing. Martina Filipa za pomoc při tisku modelů na univerzitní 3D tiskárně.

# Obsah

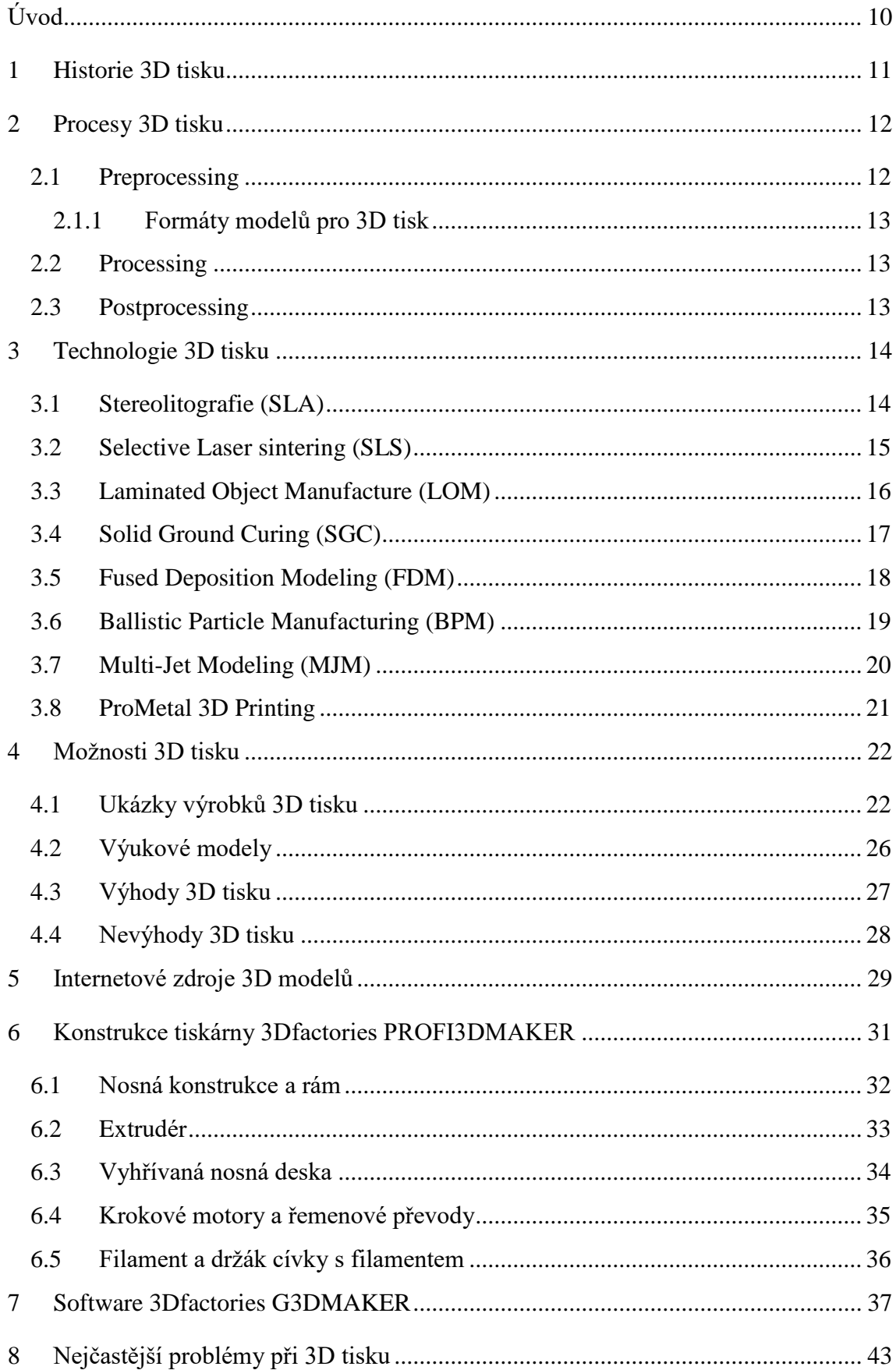

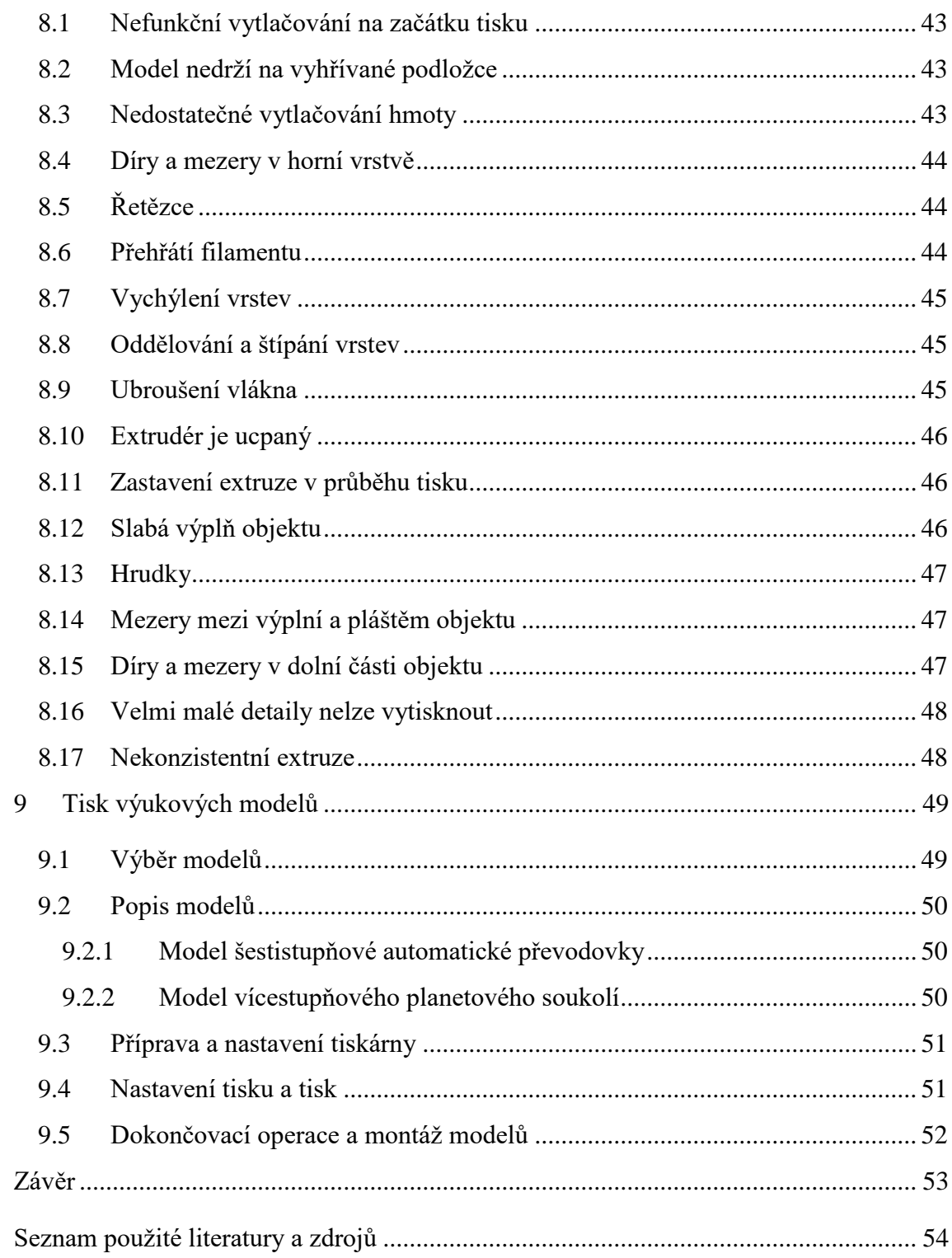

## <span id="page-9-0"></span>**Úvod**

3D tisk, známý jako Rapid Prototyping, k vytisknutí modelu potřebuje zpracovaná digitální data 3D modelu. Nejdříve v CAD softwaru vytvoříme 3D model, který uložíme do vhodného formátu pro 3D tisk. V dnešní době šíření dat je spousta internetových stránek, kde najdeme spoustu vymodelovaných 3D modelů, již připravených ve formátu pro 3D tisk. Pokud máme připravené modely, následuje příprava a nastavení tiskárny. Dále je zapotřebí nastavit tisk, kde volíme nejdůležitější parametry, které nám ovlivní kvalitu a rychlost tisku. Dalším krokem je vygenerování G-kódu, díky kterému bude tiskárna pracovat. Následuje samotný tisk, který se liší technologií použité tiskárny. U některých technologií je potřeba do procesu výroby zařadit dokončovací operace.

Na začátku práce se zabývám historií 3D tisku, procesy 3D tisku a formáty modelů pro 3D tisk. Dále se zaměřuji na nejpoužívanější technologie 3D tiskáren, výhody a nevýhody 3D tisku a oblasti, kde lze 3D tisk využít. Podrobněji se věnuji využití 3D tisku ve školství. Následně uvádím tiskárnu a software použitý při tisku výukových modelů. Poté uvádím nejčastější problémy při 3D tisku. A na závěr popisuji výrobu výukových modelů na 3D tiskárně.

## **1 Historie 3D tisku**

<span id="page-10-0"></span>Technologie 3D tisku začínala v druhé polovině 20. století, kdy Chuck Hull získal v roce 1986 patent na technologii stereolitografie. Před koncem 90. let Hull s firmou [3D Systems,](https://cs.wikipedia.org/w/index.php?title=3D_Systems&action=edit&redlink=1) Inc. vytvořil první 3D tisknoucí zařízení pro veřejnost, které pojmenoval SLA-1. Tomuto zařízení se tehdy ještě neříkalo 3D tiskárna. Aparát SLA se stal základem vývoje dnešních 3D tiskáren a [CNC strojů.](https://cs.wikipedia.org/w/index.php?title=CNC_stroj&action=edit&redlink=1) Pro veřejnost byl vydán až model SLA-250, jenž můžete vidět na obrázku 1. Po nástupu konkurence na trh přišli nové technologie, jako modelování depozicí [taveniny](https://cs.wikipedia.org/wiki/Tavenina) neboli Fused Deposition Modeling, který využívá [termoplast.](https://cs.wikipedia.org/wiki/Termoplast) Dále selektivní [laserové](https://cs.wikipedia.org/wiki/Laser) spékání neboli Selective Laser Sintering, který pracuje s [CO](https://cs.wikipedia.org/wiki/Oxid_uhli%C4%8Dit%C3%BD)<sup>2</sup> laserem a práškovým materiálem. I přes nárůst konkurence si 3D Systems, Inc. dlouho držela vedoucí pozici na trhu. Proto do roku 1996 po celém světě prodali přes 600 přístrojů SLA. [Massachusettský technologický institut,](https://cs.wikipedia.org/wiki/Massachusettsk%C3%BD_technologick%C3%BD_institut) známý jako MIT, patentoval v roce 1993 technologii 3D tiskařských technik, která používala práškový materiál a tekutý spojovač. Licenci k této technologii koupila firma [Z Corporation](https://cs.wikipedia.org/w/index.php?title=Z_Corporation&action=edit&redlink=1) a na její bázi započal vývoj 3D tiskáren. Pojem 3D tiskárna se tedy datuje až do druhé poloviny 90. let [1].

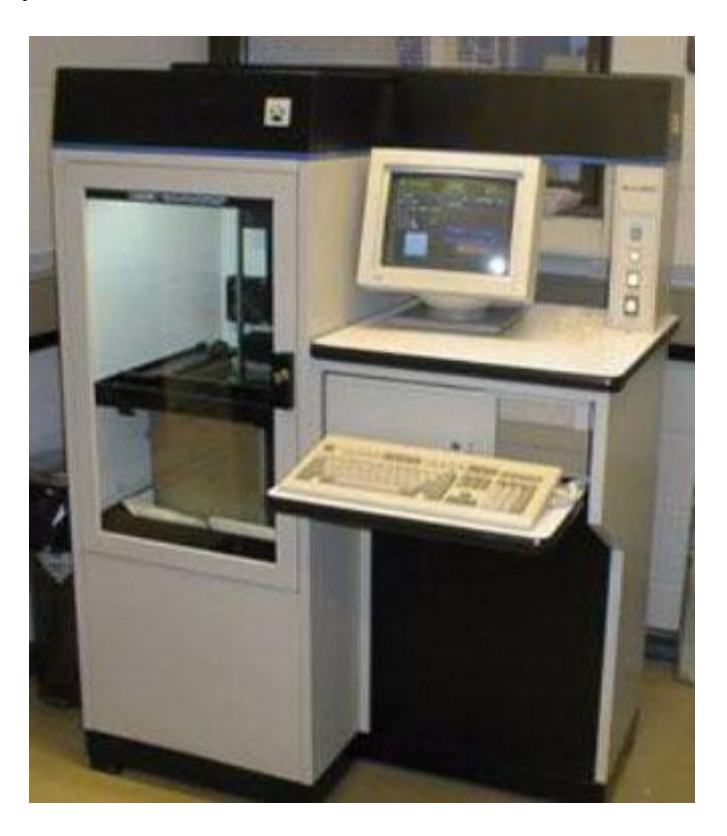

Obrázek 1 – Tiskárna SLA-250 [2]

## **2 Procesy 3D tisku**

<span id="page-11-0"></span>Výrobu součásti pomocí 3D tiskárny můžeme rozdělit do tří procesů, a to preprocessing, processing a postprocessing, viz obrázek 2.

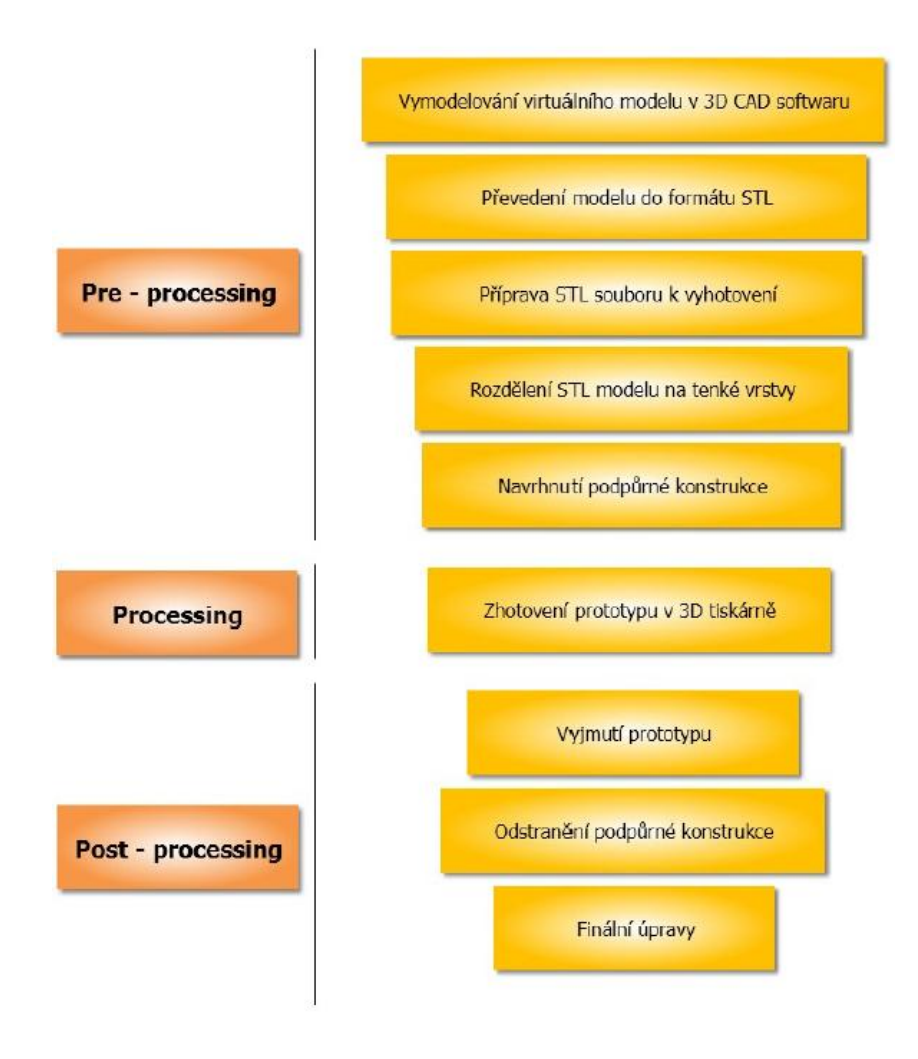

Obrázek 2 – Procesy 3D tisku [3]

## <span id="page-11-1"></span>**2.1 Preprocessing**

Jako první je přípravná část, tedy preprocessing, do kterého spadají všechny procesy, které je potřeba provést před samotnou výrobou součásti. Prvně musíme uskutečnit návrh 3D modelu v CAD programu. Následně model převedeme v programu do .stl formátu (případně .obj formátu). U modelů, které nejsou samonosné, musíme vygenerovat strukturu podpor, aby model bylo možné vytisknout. Podpory není nutné generovat u všech metod Rapid Prototyping. 3D tiskárna je vlastně typ CNC zařízení, proto v přípravné fázi je nutné také vygenerovat tzv. G-kód, díky kterému zařízení pracuje [4].

#### <span id="page-12-0"></span>**2.1.1 Formáty modelů pro 3D tisk**

#### *STL formát*

Datový formát STL neboli Standard Triangulation Language je používaný od roku 1987 a byl vyvinut pro stereolitografii. Model v tomto formátu reprezentuje povrch jako soubor trojúhelníků různých velikostí v závislosti na požadovaném rozlišení. Vyšší rozlišení znamená menší velikost trojúhelníků, ale delší čas výpočtu modelu. Model v tomto formátu je rozdělen do tenkých vrstev podél roviny osy X a Y [5].

#### *OBJ formát*

Jako druhý nejpoužívanější formát modelu připraveného pro 3D tisk je formát s příponou .obj. Byl vyvinut firmou Wavefront Technologies, Inc. Jde o formát souborů používaný pro trojrozměrný objekt, který obsahuje souřadnice textur a další informace o objektu. Objektové soubory jsou buď ve formátu ASCII (.obj), nebo binárním (.mod). Polygonální geometrie používá body, linie a plochy k definování objektů, zatímco geometrie free-form využívá křivek a ploch. Soubory ve formátu OBJ lze otevřít např. v aplikaci Autodesk Maya a Blender [6].

#### <span id="page-12-1"></span>**2.2 Processing**

Processing je proces samotné výroby, kdy je součást tvořena po jednotlivých vrstvách. K výrobě se používá spousta různých metod, které se rozdělují podle použitého materiálu nebo podle postupu výroby [4].

## <span id="page-12-2"></span>**2.3 Postprocessing**

Posledním procesem je postprocessing, obsahující všechny úkony, které je nutno obstarat po samotné výrobě. Začíná to např. vyjmutím modelu z výrobního zařízení a odstranění podpor, pokud byly použity. Pokud je potřeba u modelu větší pevnost, můžeme nechat model vytvrdit pomocí UV záření nebo napuštěním speciální chemickou látkou. Následně po možném vytvrzení můžeme model nechat obrábět, tmelit, nebo lakovat [4].

## **3 Technologie 3D tisku**

<span id="page-13-0"></span>Rozdělení Rapid Prototyping z hlediska použitého materiálu:

- tekuté materiály: Stereolitografie;
- práškové materiály: Selective Laser Sintering, Direct Shell Production Casting, ProMetal 3D Printing, Direct Laser Forming;
- tryskové spojování: Multiphase Jet Solidification;
- tryskové tištění: Fused Deposition Modeling, Ballistic Particle Manufacturing, Multi-Jet Modeling, Model Maker 3D Plotting;
- polymerní materiály: Solid Ground Curing;
- papírové materiály: Laminated Object Manufacture [7].

## <span id="page-13-1"></span>**3.1 Stereolitografie (SLA)**

SLA je nejstarší způsob technologie 3D tisku. Byla vyvinuta společností 3D Systems, Inc. a uvedena na trh roku 1987 [7].

Model u této technologie vzniká působením ultrafialového laserového paprsku na tekutou pryskyřici, viz obrázek 3. Tekutá fotopolymerická pryskyřice je působením laseru ztvrzována ve vrstvách, které odpovídají dané vrstvě řezu modelu. Po vytvrzení vrstvy se nosná deska posune ve vertikálním směru o tloušťku další vrstvy, nanese se další vrstva pryskyřice a laser v ní opět vytvrdí vzor dle řezu modelu. Pro tisk tvarově složitějších modelů je nutné použít dočasné podpory, které se po vyhotovení modelu odstraní [8].

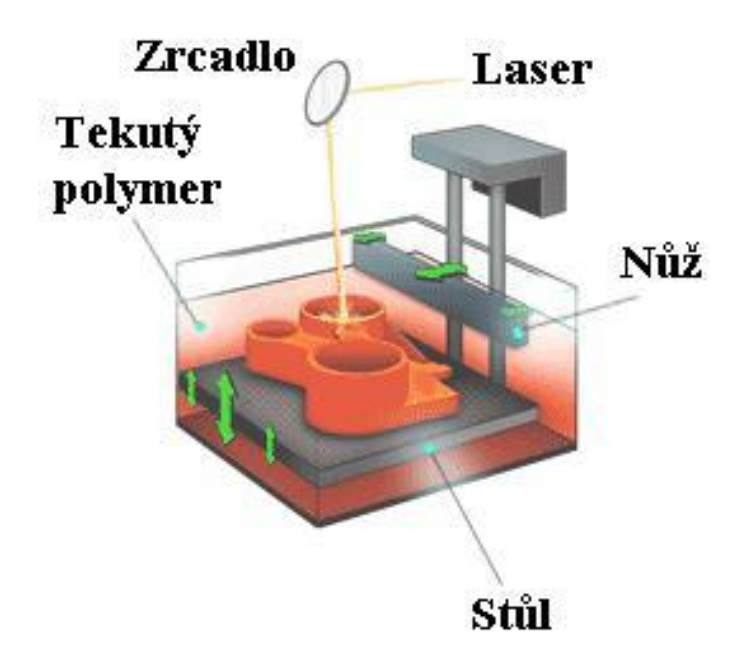

Obrázek 3 – Princip metody SLA [9]

Výhody stereolitografie jsou výroba velkých modelů, dostačující přesnost a jakost povrchu, velký výběr materiálů a plynulý průběh procesu. Mezi nevýhody patří nutnost úpravy povrchu modelu, následné sušení a vysoká cena přístroje i materiálu [10].

## <span id="page-14-0"></span>**3.2 Selective Laser sintering (SLS)**

Selective Laser sintering je v praxi často označován zkráceně "sintrování". Technologie byla vyvinuta v polovině 80. let vědci v Texasu na univerzitě v Austinu. Tito vědci založili společnost DTM, ktará se zaměřila na výrobu SLS přístrojů. Konkurenční firma 3D Systems tuto firmu koupila v roce 2001 [11].

Podstatou SLS je prášek spékaný do požadovaného tvaru paprskem CO<sup>2</sup> laseru, viz obrázek 4. Materiál je přidáván na nosnou desku v inertní atmosféře po vrstvách. Podle souřadnic bodů je řízena skenovací hlava, která paprsek laseru vede nad povrchem prášku ve vaně. Laser osvícený přídavný materiál buď speče, nebo roztaví a ztuhne. Zbylí neosvícený materiál poslouží jako podporná konstrukce. Když se vytvoří jedna vrstva, nosná deska posune o velikost další vrstvy. Metoda umožňuje vytvářet vrstvy o tloušťce až 0,02 mm [7].

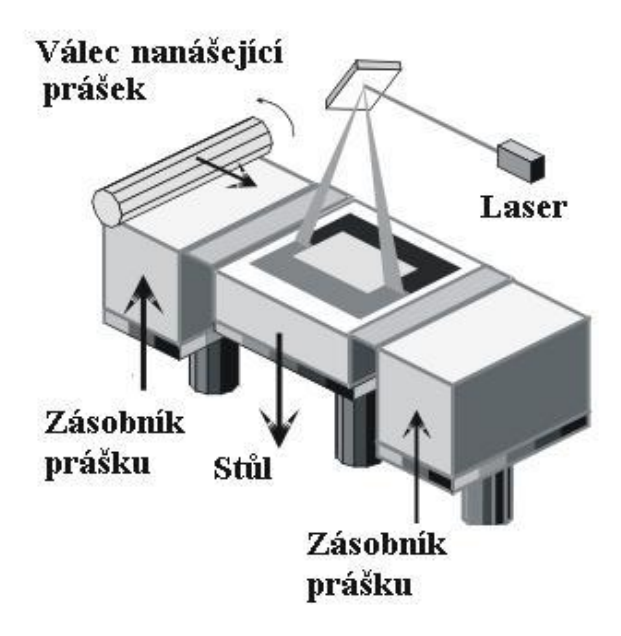

Obrázek 4 – Princip metody SLS [9]

Tato metoda umožňuje použít jakýkoliv prášek, který se za působení tepla roztaví nebo změkne. Jsou často používané termoplastické materiály, jako jsou polyamidy, polyamidy se skelnými vlákny, polykarbonáty, polystyreny, nízkotavitelné slitiny z niklových bronzů a ocelové prášky. Většinou však nelze přecházet na jednom zařízení od jednoho materiálu k druhému, protože se mění podmínky k vytvrzování [7].

Technologie SLS poskytuje výrobky srovnatelných kvalit, jako konvenční výrobní metody. Na rozdíl od nich může vytvářet i velmi složité struktury [11].

Výhody SLS jsou vynikající pevnost a modely nepotřebují podpory. Mezi nevýhody patří prostorová a energetická náročnost zařízení a horší kvalita povrchu [10].

## <span id="page-15-0"></span>**3.3 Laminated Object Manufacture (LOM)**

Metoda Laminated Object Manufacture používá vrstvení lepivého materiálu. LOM bylo vyvinuto americkou firmou Helysis. Model je tvořen ze speciálních plastových fólií nebo z papíru ve vrstvách, který je napuštěný zpevňující hmotou. Vrstvy jsou oříznuty CO<sub>2</sub> laserem do správného tvaru, jak je vidět na obrázku 5. Model je tvořen na nosné desce. Na nanesenou a vyřízlou vrstvu se natáhne fólie z papíru a vrstva polyetylenu. Ta se následně přitlačí soustavou vyhřívaných válců, díky kterým dojde ke spojení obou vrstev. Paprsek laseru vyřeže požadovaný obrys

vrstvy. Odřezaná fólie je laserem rozdělena a následně odstraněna. Po zhotovení vrstvy se nosná deska sníží o tloušťku fólie a celý postup se opakuje do vytvoření celého modelu. Součásti vytvořené touto metodou mají podobné vlastnosti jako součásti vytvořené ze dřeva. Hladký povrch součásti dosáhneme ručním opracováním [12].

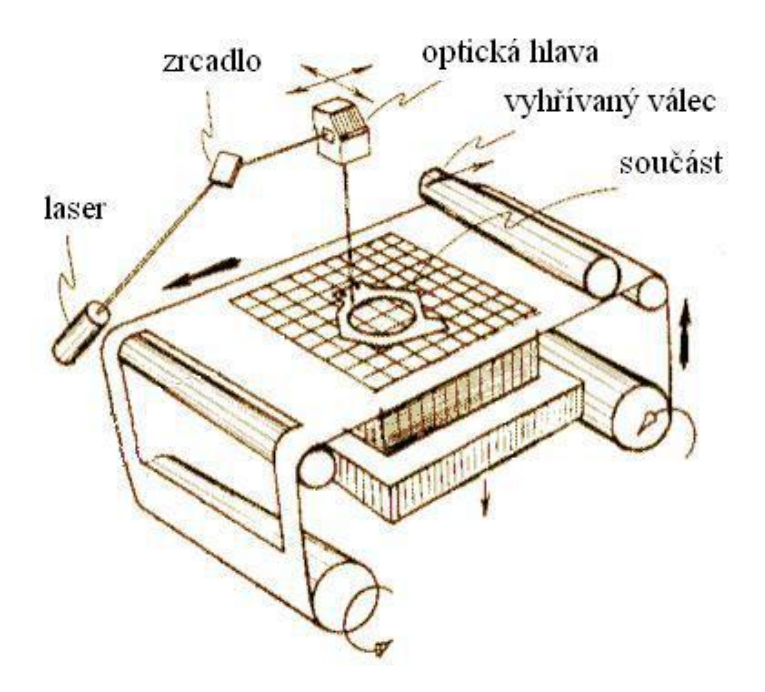

Obrázek 5 – Princip metody LOM [9]

Výhodami LOM jsou možnost použít jakéhokoliv materiálu ve formě fólie, rychlost zařízení, nejsou potřeba podpory a ekologický proces tiskárny. Mezi nevýhody patří nutná velká šířka stěny modelu, nižší pevnost modelu a zdlouhavé odstraňování podpor [10].

#### <span id="page-16-0"></span>**3.4 Solid Ground Curing (SGC)**

Metoda Solid Ground Curing využívá vytvrzování fotocitlivého polymeru. Princip vyvinula izraelská firma Cubital Ltd. Jako stereolitografie používá tekutý vytvrditelný polymer, ale princip metody je odlišný. Rozdíl je v tom, že používá jedno osvícení UV lampou, tzn. celá vrstva je zde vytvářena najednou, viz obrázek 6. Osvícení je prováděno přes negativní masku, tvořenou ze skleněné destičky, která má tvar vytvářené vrstvy [12].

1 – obrobek, 2 – nanášený fotopolymer, 3 – vytvrzování fotopolymeru osvitem UV zářením, 4 – negativní maska, 5 – odstranění přebytečného fotopolymeru, 6 – fréza, 7 – nanášení vrstvy vosku.

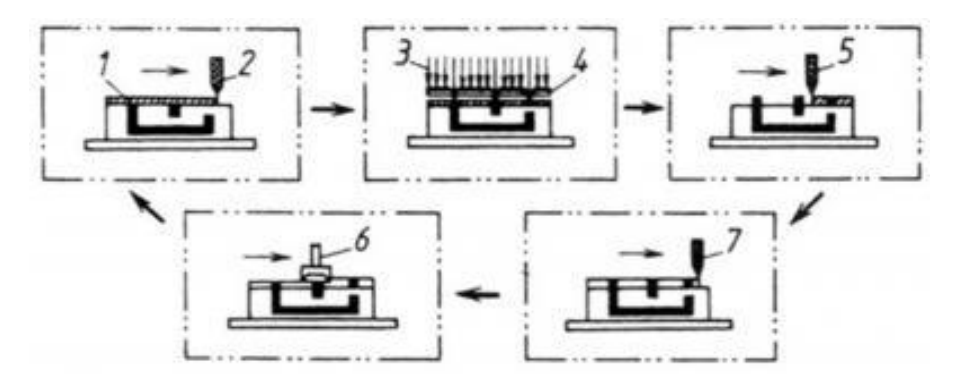

Obrázek 6 – Princip metody SGC [12]

Vytvoření modelu probíhá ve dvou cyklech, které jsou odděleny, ale probíhají současně. Na začátku se vytvoří negativní maska, pak následuje osvícení polymeru. Osvícený polymer ztvrdne, neosvícený polymer je odsáván z nosné desky. Meziprostor, vzniklý odsátím neosvíceného polymeru, se vyplní voskem. Dále se povrch vytvořené vrstvy ofrézuje, a tím je připraven na další nanesení vrstvy. Vosková výplň zůstane v tištěném objektu jako podpůrná konstrukce až do konce procesu tisku, poté je pomocí kyseliny citronové odstraněna [12].

Výhody SGC jsou minimální smrštění modelu, dobrá struktura a stabilita modelu a žádný zápach při procesu tisku. Mezi nevýhody patří velké rozměry zařízení, problém s usazeninami vosku, tvorba odpadu a hlučnost zařízení [10].

## <span id="page-17-0"></span>**3.5 Fused Deposition Modeling (FDM)**

Fused Deposition Modeling je nejrozšířenější metoda profesionálního i domácího 3D [tisku.](http://www.3d-tisk.cz/3d-tisk/) Tato technologie stojí za zrodem hnutí levných 3D [tiskáren.](http://www.3d-tisk.cz/3d-tiskarna/) FDM na konci 80. let 20. století vytvořil a v roce 1989 patentoval S. Scott Crump, který poté založil společnost Stratasys [13].

Metoda Fused Deposition Modeling využívá nanášení vlákna z termoplastu. Tato technologie nevyužívá laseru. Model se vytváří nanášením jednotlivých vrstev z různých termoplastů nebo vosků, viz obrázek 7. Z vyhřívané trysky vychází materiál ve tvaru tenkého vlákna. Tryska materiál ohřívá na teplotu o 1 °C vyšší, než je jeho teplota tavení. Vlákna se vzájemně spojují při styku s povrchem součástky a vytvářejí ultratenkou vrstvu, která okamžitě ztuhne. Součást je tvořena opět na nosné desce, která se po nanesení jedné vrstvy sníží o tloušťku další vrstvy. Podpůrnou konstrukci vytváříme z lepenky nebo polystyrenu [12].

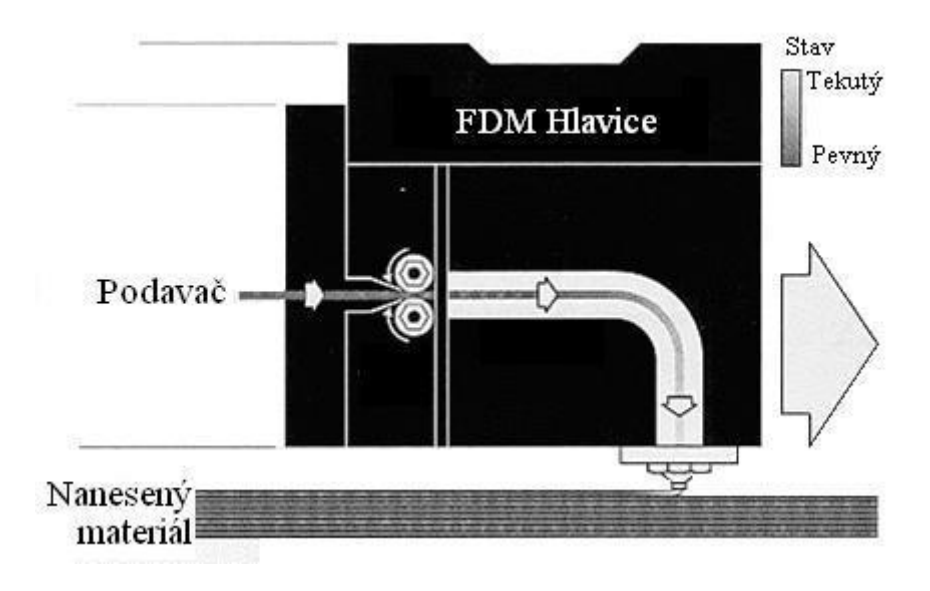

Obrázek 7 – Princip metody FDM [9]

Nejčastěji používané materiály jsou termoplasty [ABS](http://www.3d-tisk.cz/abs/) a [PLA.](http://www.3d-tisk.cz/pla/) Dále v profesionálních aplikacích využíváme polykarbonáty nebo speciální termoplasty typu Ultem [13].

Výhody FDM jsou minimální odpad a možnost výroby funkčních prototypů. Mezi nevýhody patří omezená přesnost a časová náročnost, která je závislá na tvaru modelu a průměru výstupní trysky [10].

## <span id="page-18-0"></span>**3.6 Ballistic Particle Manufacturing (BPM)**

Metoda Ballistic Particle Manufacturing využívá nástřiku kapek termoplastu pomocí pracovní hlavy, viz obrázek 8. Metodu BPM vynalezl v roce 1987 Bill Masters, který v roce 1988 založil společnost Perception Systems, Inc., která se později přejmenovala na BPM Technology, Inc. Metoda BPM využívá principu inkoustových tiskáren. Je to tlakové nanášení kapek materiálu a jejich následné vytvrzení. Nanášení materiálu je docíleno vystřelováním malých kapek z tlakové hlavy na pracovní plochu, kde kapky po dopadu okamžitě vytvrdnou. Tato metoda nepotřebuje k vytvoření modelu podpůrné konstrukce [12].

1 – nosná deska, 2 – pracovní hlava, 3 – vyráběná součást.

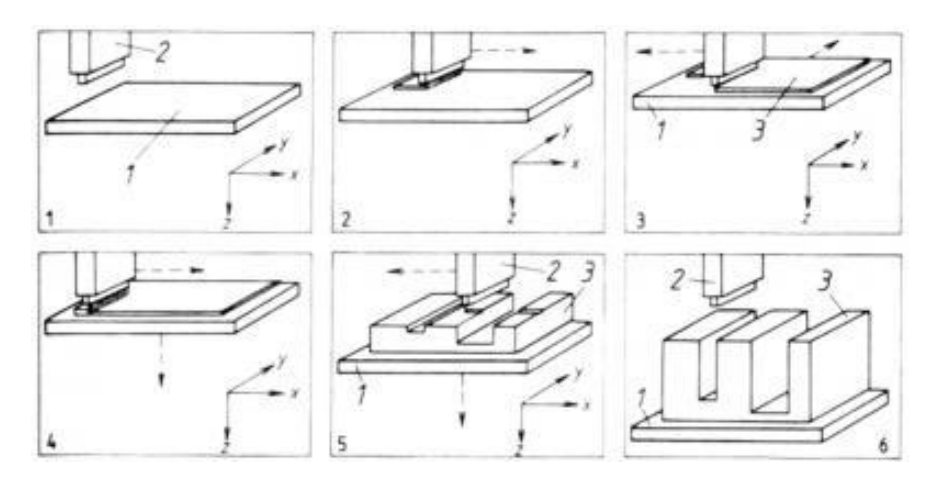

Obrázek 8 – Princip metody BPM [12]

## <span id="page-19-0"></span>**3.7 Multi-Jet Modeling (MJM)**

Metoda Multi-Jet Modeling se začla vyvíjet v roce 1994 ve společnosti 3D Systems, Inc. Jde o tisk vrstev pomocí termopolymeru. Principem technologie je nanášení vrstev termopolymeru na sebe za pomoci speciální tiskové pracovní hlavy, která má 96 rovnoběžně vedle sebe uspořádaných trysek. Každá tryska má zvlášť řízené množství dodávaného materiálu. Podobně jako u stereolitografie se součást vytváří na nosné desce, viz obrázek 9. Rychlé a rovnoměrné nanášení materiálu zaručuje velký počet trysek. Nanášený materiál ztuhne téměř okamžitě [12].

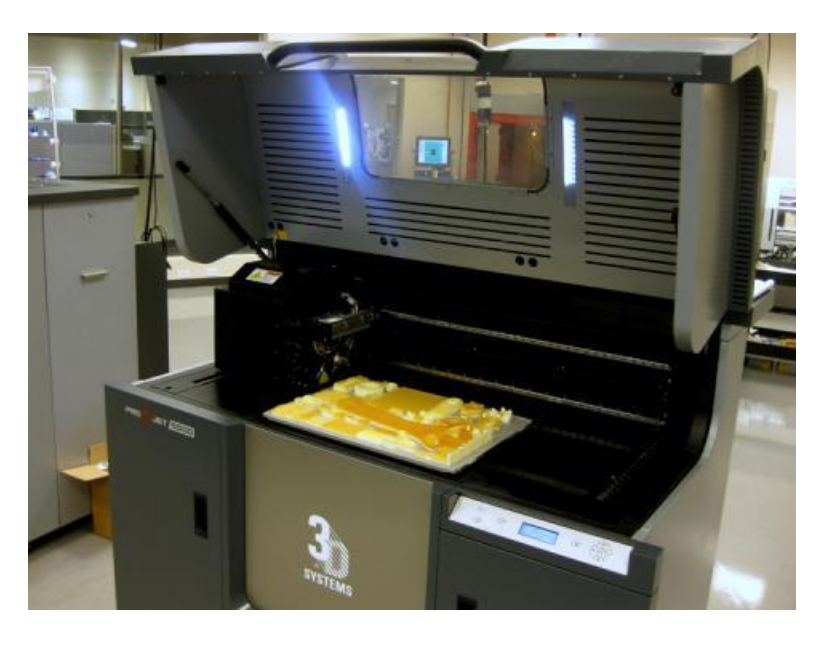

Obrázek 9 – Tiskárna MJM od 3D Systems, Inc. [14]

Výhodami této technologie jsou rychlost tisku, ekonomická výroba modelů a jednoduchost přístroje. Mezi nevýhody patří horší přesnost tisku, malá velikost modelů a omezená volba materiálu [10].

## <span id="page-20-0"></span>**3.8 ProMetal 3D Printing**

Metoda ProMetal 3D Printing využívá slinování práškových materiálů. Tuto technologii vyvinula americká společnost Extrude Hone. Principem této metody je selektivní vrstvení inkoustového tisku trojrozměrných předmětů z ultra jemných kovových, keramických nebo kompozitních prášků se speciálním pojivem. Využívá principu Ink-Jet počítačových tiskáren. Nedílnou součástí technologie je slinování výrobku a infiltrace kovem pro dosažení vysoké pevnosti. Při tepelném zpracování dojde k vyhoření pojiva a slinutí kovových prášků na porézní strukturu, která se zpevňuje infiltrací kovu [12].

## **4 Možnosti 3D tisku**

<span id="page-21-0"></span>V dnešní době můžeme pomocí 3D tisku vyrobit prototypy, které by bylo obtížné a finančně náročné vyrábět jinou metodou. Níže je uvedeno několik hlavních odvětví, kde lze 3D tisk využít:

- **architektura** (model domu, viz obrázek 10),
- **potravinářství** (čokoláda, viz obrázek 11),
- medicína (buňky, cévy, protézy, kosti, ortézy, klouby, viz obrázek 12),
- **módní průmysl** (oblečení na míru, obuv, různé doplňky),
- **umění** (hudební nástroje, obrazy),
- **archeologie** (kopie artefaktů Tutanchamonova mumie, viz obrázek 13),
- **strojírenství** (tisk kovových součástí, kompozitních součástí, viz obrázek 14, ozubených kol, voskových vytavitelných modelů),
- robotika (výroba krytů funkčních částí),
- **školství** (modely strojů, viz obrázek 15, anatomické modely, viz obrázek 16, biochemické, geografické, viz obrázek 17, fyzikální) [15].

## <span id="page-21-1"></span>**4.1 Ukázky výrobků 3D tisku**

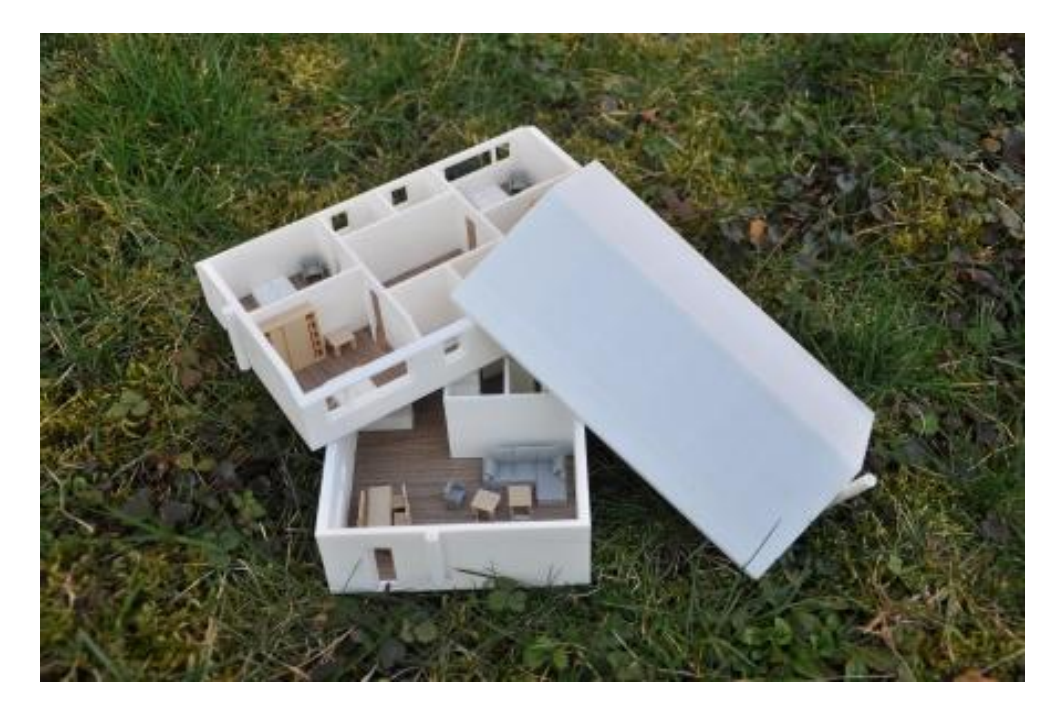

Obrázek 10 – Model domu [16]

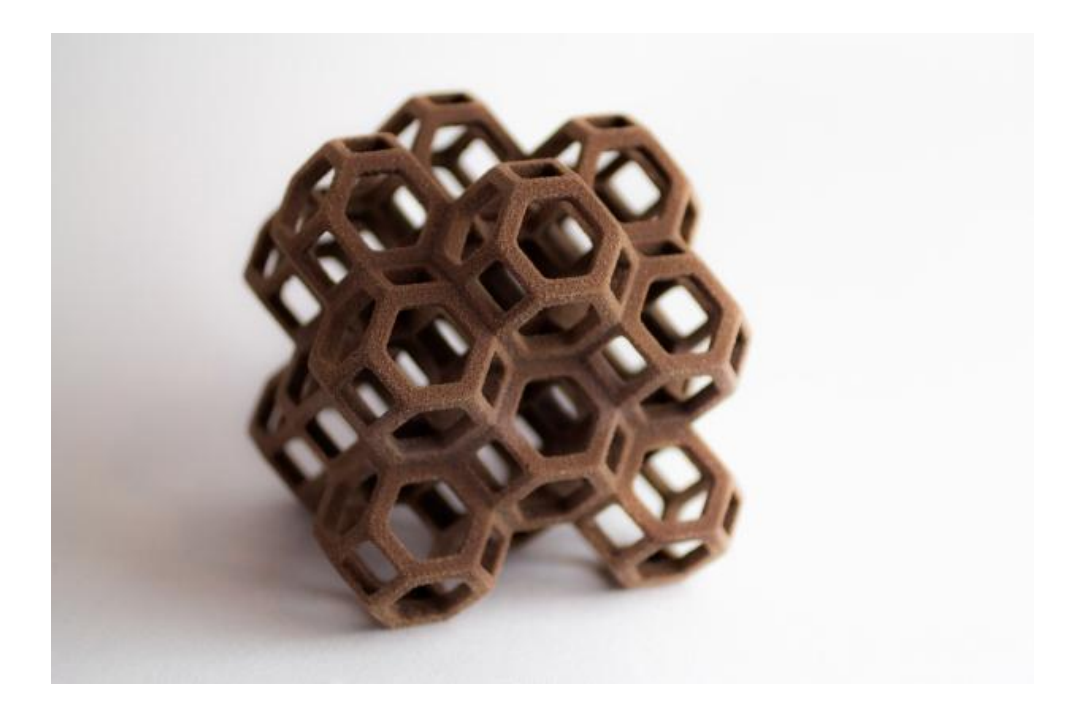

Obrázek 11 – Čokoládový model [17]

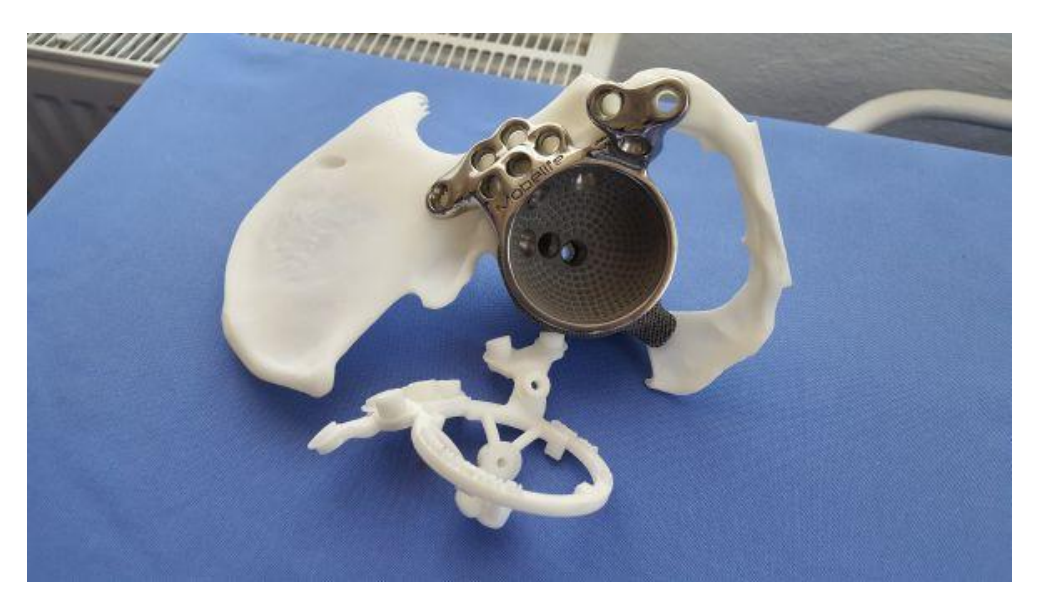

Obrázek 12 – Titanový kyčelní kloub, [18]

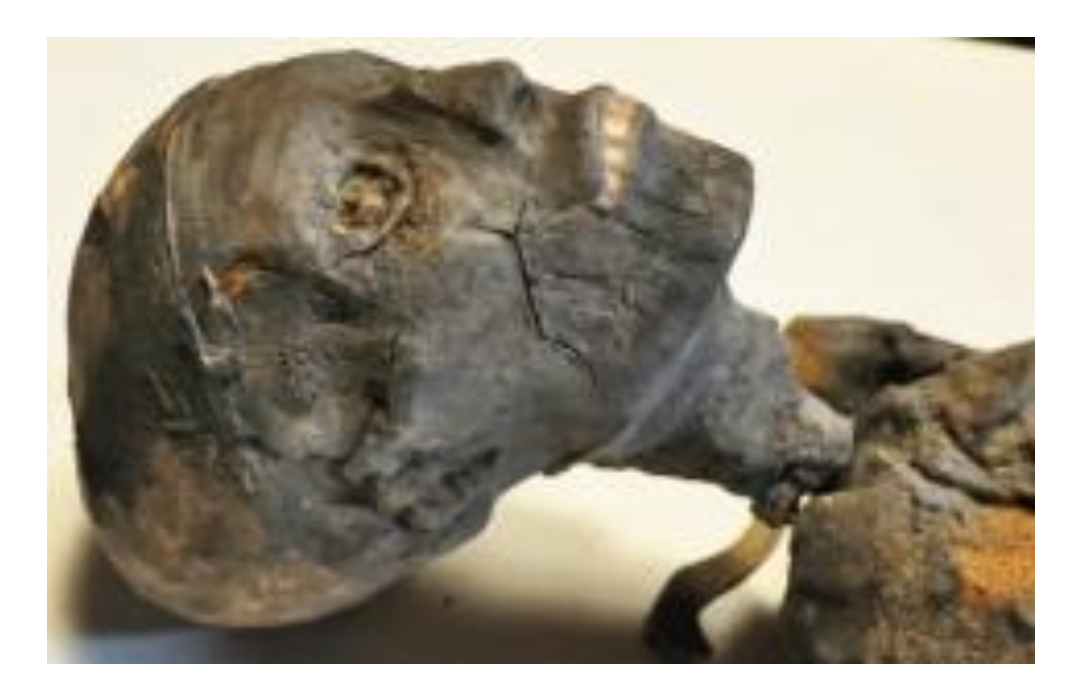

Obrázek 13 – Replika Tutanchamovy mumie [19]

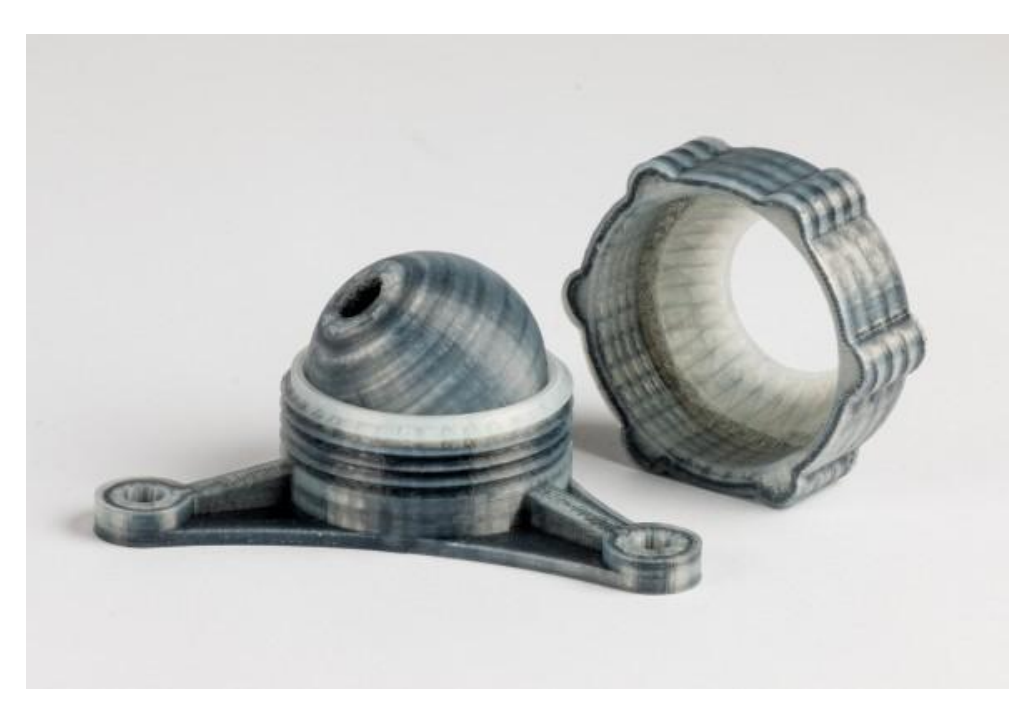

Obrázek 14 – Model z kompozitního materiálu [20]

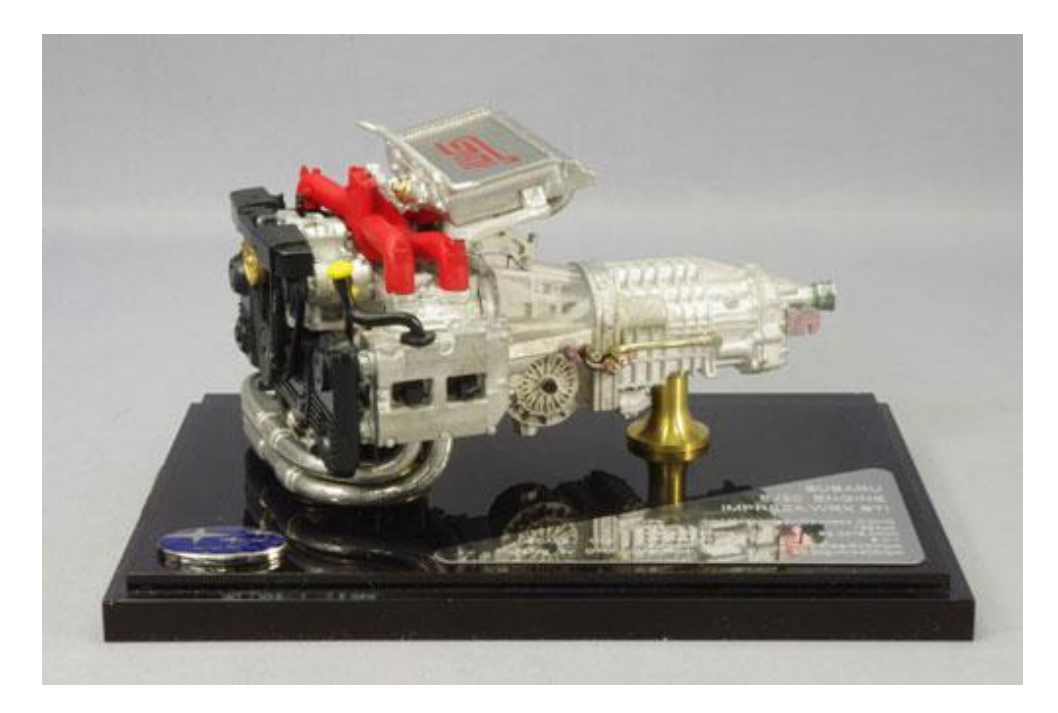

Obrázek 15 – Model motoru s převodovkou [21]

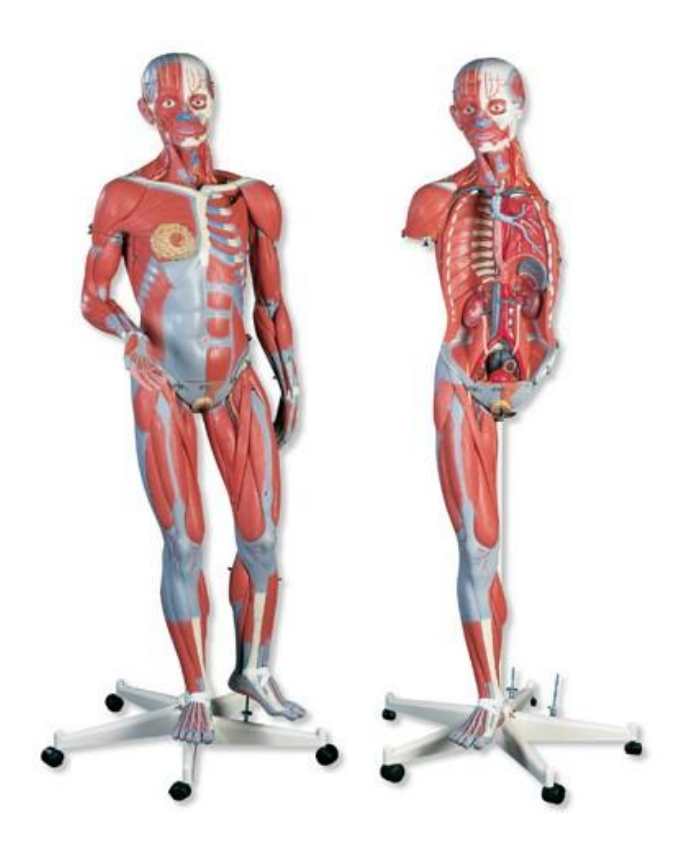

Obrázek 16 – Model svalstva člověka [22]

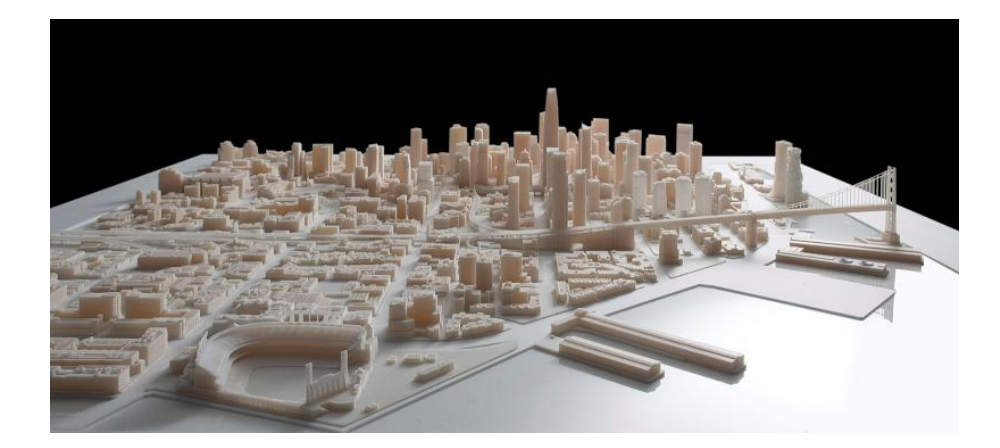

Obrázek 17 – Model města San Francisco [23]

#### <span id="page-25-0"></span>**4.2 Výukové modely**

3D tiskárna nám může velice dobře posloužit při výuce na základních, středních, ale i vysokých školách. Tiskárna jako taková je zároveň velmi dobrou pomůckou pro pochopení CNC výroby.

Klasické modely používané při výuce jsou nejčastěji vyrobeny ze dřeva a železa, proto je jejich pořizovací cena tak vysoká. Při pořízení 3D tiskárny může škola ušetřit finance určené ke koupi výukových modelů. Tisk některých modelů pro výuku pomocí rapid prototyping bývá několikanásobně levnější, než pořízení modelu jinou technologií.

U grafických oborů je největším problémem studentů představit si konstruovaný předmět ve skutečnosti. Při použití 3D tisku je možné, aby si studenti po vytvoření modelu v CAD softwaru zkontrolovali správnost svého řešení.

Technicky zaměřené obory požadují po studentech zvládat návrh a konstrukce strojních součástí, mechanismy strojů, nástroje, přípravky, apod. Pomocí 3D tiskárny si mohou studenti navrhnuté konstrukce vytisknout a ujisti se, zda je konstrukce vyhovující.

Rapid prototyping otevírá nové možnosti i v oblasti uměleckých škol. Např., velmi zjednodušená výroba soch. Zde je nejdůležitější velikost tiskárny, jelikož sochy se tvoří z jednoho kusu.

Rozsáhlé využití 3D tisku je v hodinách fyziky. Fyzika obsahuje nespočet možností, kde lze použít 3D tisk k výukovému modelu. Student pochopí

problematiku jednodušeji, pokud vidí princip určité metody v reálu, než když mu je pouze problematika vysvětlena a on je nucen si ji jen představit.

## <span id="page-26-0"></span>**4.3 Výhody 3D tisku**

#### *1. Přizpůsobení produktů*

S požadovanou surovinou, 3D tiskárnou a potřebným výkresem, je možné vyrobit jakýkoliv objekt se specifikacemi a designem dle zvoleného výběru.

#### *2. Rychlá výroba prototypů*

3D tisk umožňuje rychlou výrobu prototypů nebo objektů v malém měřítku. To pomáhá vědcům a inženýrům plánovat skutečný objekt a zachytit případné chyby návrhu, které mohou mít vliv na kvalitu a funkčnost.

#### *3. Nízké výrobní náklady*

I když počáteční náklady na pořízení tiskového zařízení mohou být vysoké, celkové úspory v podobě nákladů na pracovní sílu, ušetřený čas a stejné úsilí pro malovýrobu a masové výroby zajišťuje, že výrobní náklady jsou relativně nízké.

#### *4. Žádné náklady na skladování*

Vzhledem k tomu, že 3D tiskárny mohou tisknout produkty až v případě potřeby a cena je srovnatelná s velkovýrobou, není nutné zboží skladovat.

## *5. Zvýšené množství pracovních příležitostí*

Široké použití technologie 3D tisku zvyšuje poptávku po designérech, konstruktérech a technicích k obsluze 3D tiskárny, či vytvoření plánů pro produkty.

#### *6. Rychlá dostupnost orgánů*

Dlouhé a často traumatizující čekání na dárce orgánu by mohlo odejít s pokrokem v biotiskárnách nebo výrobě 3D tištěných orgánů. Výzkum se zabývá vytvořením biotiskárny, která by byla schopna vytisknout živé orgány s využitím vlastních buněk a tkání pacienta [24].

## <span id="page-27-0"></span>**4.4 Nevýhody 3D tisku**

#### *1. Otázky duševního vlastnictví*

Snadnost, s jakou mohou být repliky vytvořeny pomocí 3D technologie, vyvolává otázky nad právem k duševnímu vlastnictví. Snadná dostupnost modelů zdarma láká doposud neziskové organizace generovat zisk z této nové technologie.

## *2. Nekontrolovaná produkce nebezpečných věcí*

První 3D vytištěná funkční zbraň ukázala, jak snadné je vyrobit vlastní zbraň, za předpokladu, že máte přístup k designu a 3D tiskárně. Vlády budou muset navrhnout způsoby a prostředky ke kontrole tohoto nebezpečného trendu.

#### *3. Omezení velikosti*

Technologie 3D tisku je v současné době omezena velikostí jednotlivých výrobků. Velmi velké objekty nelze vytvořit pomocí 3D tiskárny.

#### *4. Omezení suroviny*

V současné době 3D tiskárny mohou pracovat asi se 100 různými materiály. To je zanedbatelné ve srovnání s obrovským rozsahem materiálů používaných v tradiční výrobě. Je zapotřebí dalšího výzkumu, který ukáže nové metody u 3D tištěných produktů, které by byly více odolné a robustní.

#### *5. Náklady tiskáren*

Počáteční pořizovací cena 3D tiskáren stále není na takové úrovni, aby si je mohla dovolit průměrná domácnost. Stejně tak pro různé druhy objektů je vhodné volit různé druhy 3D tiskáren. Tiskárny, které umožňují vícebarevný tisk, jsou dražší než ty, které tisknou jednobarevně [24].

## **5 Internetové zdroje 3D modelů**

<span id="page-28-0"></span>V době sdílení dat po internetu je dostupných spousta webových stránek s různými vymodelovanými objekty. Níže zmíněné webové stránky se specializují na modely určené k 3D tisku. Z uvedených internetových stránek jsem vybíral modely vhodné k tisku pro výukové účely v technických oborech:

- [http://www.thingiverse.com,](http://www.thingiverse.com/)

- [http://www.tracepartsonline.net,](http://www.tracepartsonline.net/)

- [http://www.stlfinder.com.](http://www.stlfinder.com/)

Všechny zmíněné internetové stránky jsou volně přístupné. To znamená, že kdokoliv může přidávat a stahovat navržené objekty. Vybrané výukové modely jsem stáhnul z internetových stránek [http://www.thingiverse.com,](http://www.thingiverse.com/) proto budu dále popisovat pouze tyto stránky.

Na této internetové stránce lze v hlavním menu lze vybrat funkci vzdělání. Tato funkce nám umožní zredukovat výběr modelů. Na stránce je tisíce nahraných modelů, přičemž se můžete setkat i s nedokončenou prací, která pouze zabírá místo. Pokud použijeme zmíněnou funkci internetové stránky, můžeme dále filtrovat modely dle zařazení do předmětů a následně podle třídy, viz obrázek 18. I když jsou zde třídy rozepsány pro americký vzdělávací systém, není těžké zvolit příslušnou třídu.

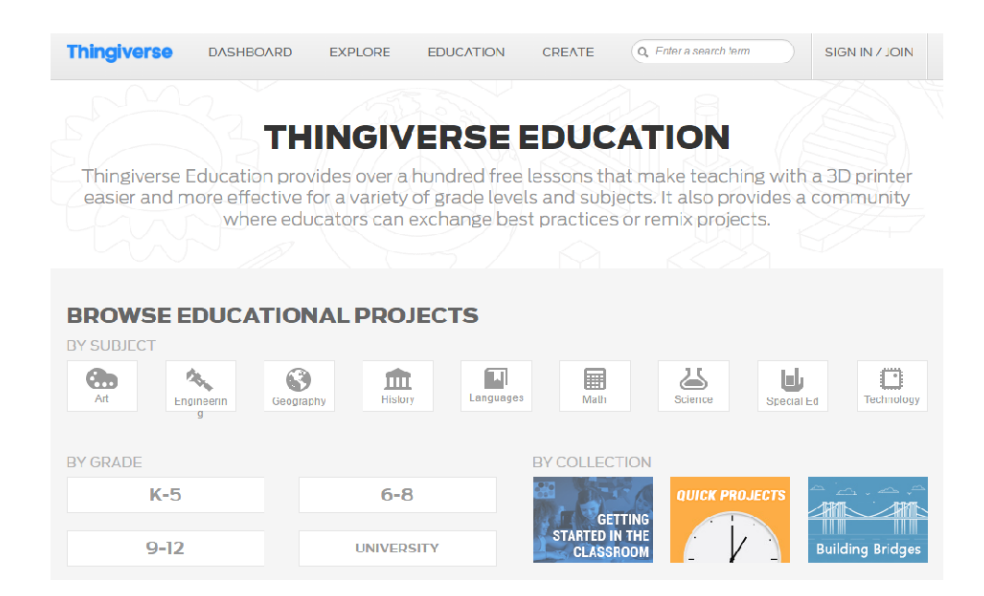

Obrázek 18 – Výběr modelů pomocí funkce vzdělání

Všechny modely jsou pomocí tohoto výběru kvalitní, ale funkce zobrazí malé množství modelů. Většina objektů je zařazena ve špatné sekci, a proto je nutné použít funkci vyhledávání pomocí slov. Stačí napsat do vyhledavače vhodné slovo a server najde všechny podobné modely podle jejich názvu, viz obrázek 19.

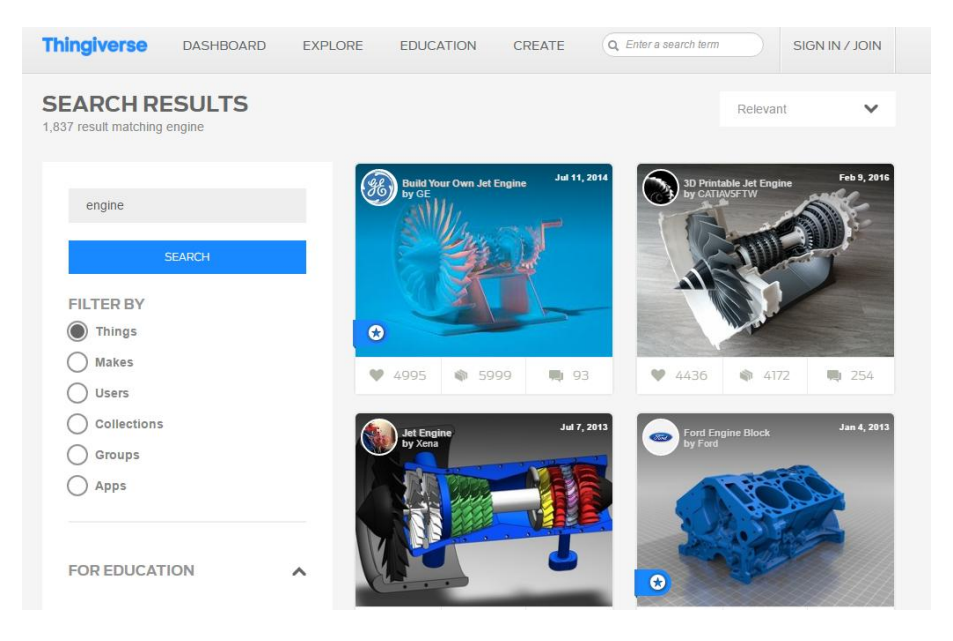

Obrázek 19 – Výběr modelů pomocí funkce vyhledávání

Všechny modely jsou nabízeny ve formátu .stl. Části modelů lze stahovat jednotlivě, nebo dohromady v zazipovaném souboru. Někteří autoři modelů přidávají instrukce k tisku a montáži. Formát .stl neumožňuje případné upravení objektu. U modelu můžeme měnit pouze velikost, jelikož při tisku lze měnit měřítko součásti.

## **6 Konstrukce tiskárny 3Dfactories PROFI3DMAKER**

<span id="page-30-0"></span>K tisku vybraných modelů byla použita 3D tiskárna PROFI3DMAKER od firmy 3Dfactories. Více o firmě naleznete na internetové adrese [http://www.3dfactories.cz/.](http://www.3dfactories.cz/) Tiskárna umožňuje vyrábět větší objekty z materiálů ABS a PLA.

Vlákno z PLA (polylactid acidu) a ABS (akrylonitrilbutadienstyren) je nejpoužívanější pro 3D tisk metodou FDM, tedy pro extruzi termoplastu. Materiál PLA je získáván z obnovitelných zdrojů, jako je kukuřice a bramborový škrob. PLA je ve srovnání s ABS jednodušeji a rychleji zpracovatelný, ale má nižší teplotu tavení. Materiál ABS je náchylný k deformacím, které jsou způsobené chladnutím vytištěného materiálu. Při tavení vlákna z PLA se vytváří vůně, která připomíná smažení rostlinného oleje, zatímco vlákno z ABS produkuje zápach spáleného plastu [25,26].

Na obrázku 20 je zobrazeno schéma použité s popisem hlavních součástí. Tato tiskárna využívá již zmíněnou technologii tisku FDM (Fused Deposition Modeling).

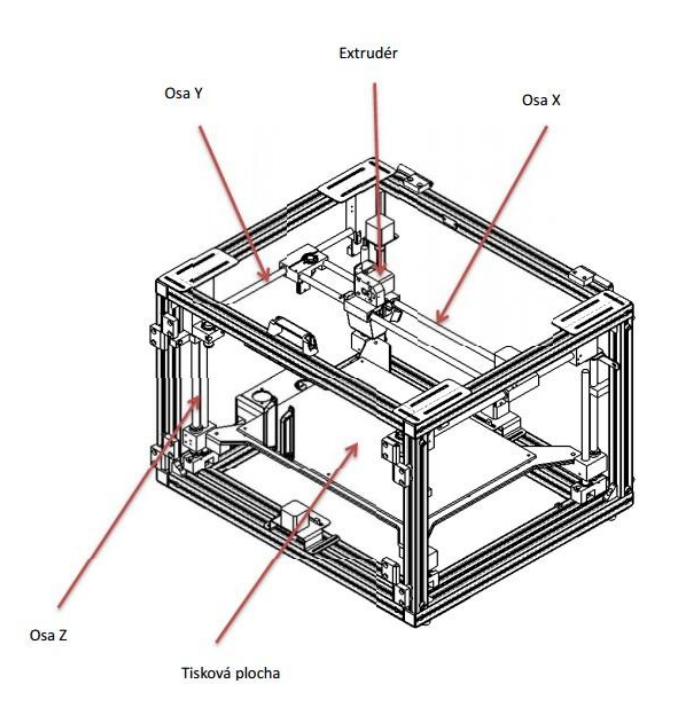

Obrázek 20 – Tiskárna PROFI3DMAKER [27]

Pohyb stolu zajišťuje čtveřice závitových tyčí a lineární vedení na ložiscích. To zaručuje vysokou stabilitu a přesnost v ose Z. Na vyhřívané podložce o rozměrech 400x260 a výšce 190 mm můžeme tisknout s rozlišením vrstvy 0,08/0,125/0,25 mm. Díky plexisklovému krytování neuniká teplo, a tím je možné dosáhnout lepších vlastností tisku. K tiskárně je možné zvolit trysku o průměru 0,5/0,3/0,2 mm.

Mezi hlavní výhody této tiskárny patří stabilní kovová konstrukce, masivní vodící tyče opatřené lichoběžníkovým závitem, jednu osu ovládají dva krokové motory, vysoká stabilita, vyhřívaná nosná deska a nastavitelná přítlačná síla extrudéru [27].

## <span id="page-31-0"></span>**6.1 Nosná konstrukce a rám**

Nosná konstrukce je tvořena hliníkovými profily. V rozích konstrukce tiskárny jsou v pouzdrech zavěšeny podélné hliníkové tyče. Na podélných vodících kolejnicích je uložený extrudér. Dle předpisu výrobce se musí hliníkové tyče mazat vhodným mazacím tukem a udržovat v čistotě právě z důvodu pohybu extrudéru.

Nosný rám s vyhřívanou podložkou se pohybuje ve směru osy Z pomocí čtveřice závitových tyčí a krokového motoru, který udává pohyb podle požadavků 3D tiskárny, viz obrázek 21. Pro lepší stabilitu je platforma s nosným rámem zasazena do hliníkových pojezdových tyčí, po kterých se pohybuje. Důležitá konstrukční podmínka rámu je, aby byla zajištěna dostatečná tuhost během tisku. Pokud by vznikaly vibrace a otřesy při tisku, nebude zajištěna kvalita tisku.

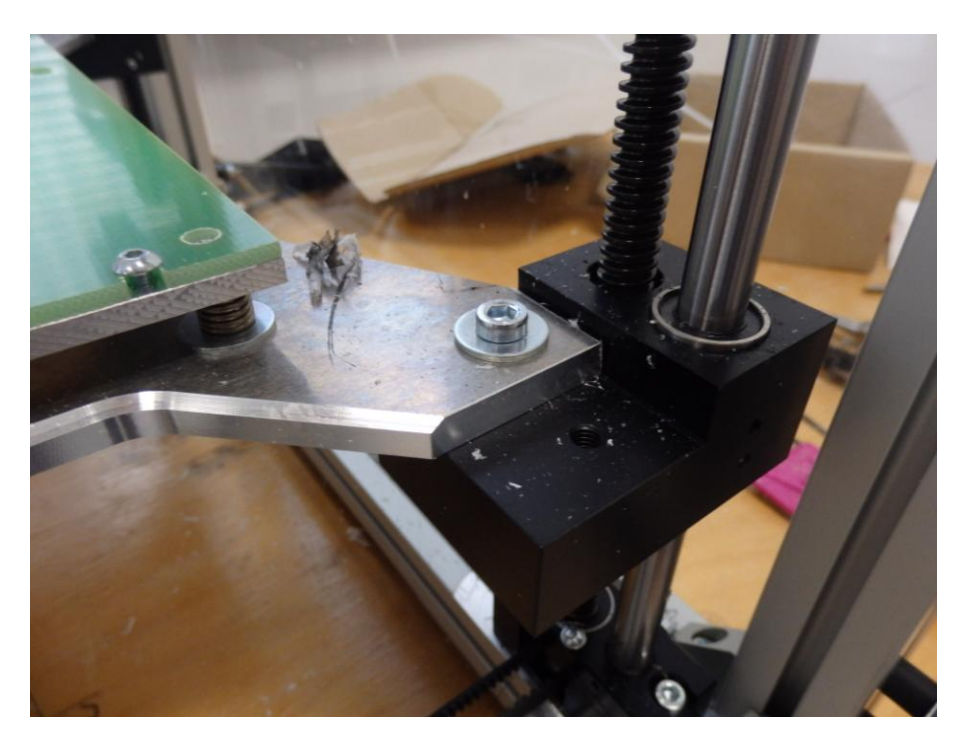

Obrázek 21 – Uchycení vyhřívané podložky

## <span id="page-32-0"></span>**6.2 Extrudér**

Použitá tiskárna 3Dfactories PROFI3DMAKER má pouze jeden extrudér, proto neumožňuje dvoubarevný tisk.

Extrudér můžeme rozdělit na podávací, tavící a vytlačovací část. Podávací část je ovládaná krokovým motorem, který reguluje množství filamentu podaného do tavící části extrudéru. Podávací ústrojí se skládá z dvou kol. Jedno z nich je rýhované a je poháněno krokovým motorem. Následuje tavící část, kde je filament natavován. Na závěr je materiál vytlačován přes trysku extrudéru. Vytlačovací hlava má chladící ventilátor, viz obrázek 22.

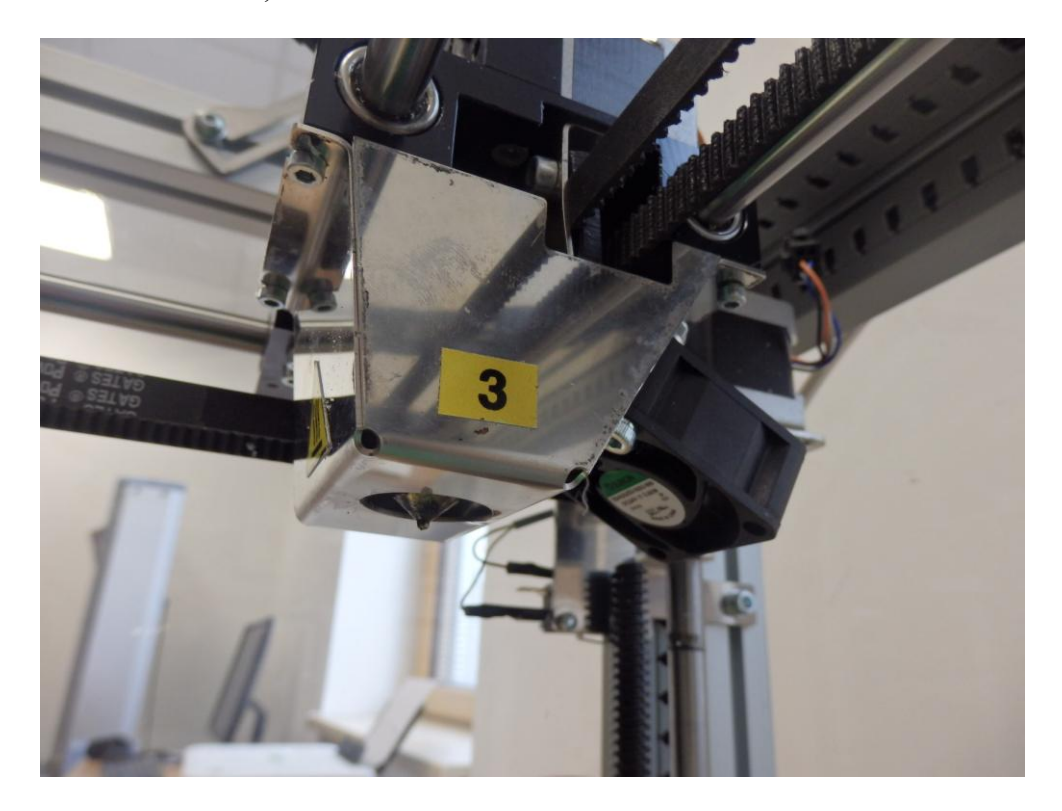

Obrázek 22 – Extrudér s ventilátorem

Protože se extrudér zahřívá, musí se součásti náchylné na vysokou teplotu izolovat. Filament se musí před tavicí částí izolovat tepelně izolační páskou, aby nedocházelo k natavení v podávací části extrudéru.

Součásti extrudéru jsou vyrobeny hlavně z plastu a kovů. Plast je použit u součástí, kde nehrozí jejich natavení. Kovové součásti jsou převážně z hliníku a mosazi, protože jsou to lehké a tepelně odolné materiály.

Filament je natavován pomocí rezistoru. Jde o jednoduchou součástku umožňující vytvářet teplo s minimálním odporem. Teplota je sledována a regulována pomocí termistoru.

Parametry a nastavení extruze nejvíce ovlivňují kvalitu tisku.

## <span id="page-33-0"></span>**6.3 Vyhřívaná nosná deska**

Dříve podložky vyhřívané nebyly a docházelo k určitým potížím při tisku, které byly spojeny s nedostatečnou přilnavostí první vrstvy tisku. Teplotu platformy lze softwarově regulovat. Nejčastěji se teplota vyhřívané desky pohybuje kolem  $100 \degree C$ .

Platforma se vyrábí z hliníku, viz obrázek 23, protože má dobrou tepelnou vodivost a odolnost proti rozměrovým deformacím vlivem střídání teplot.

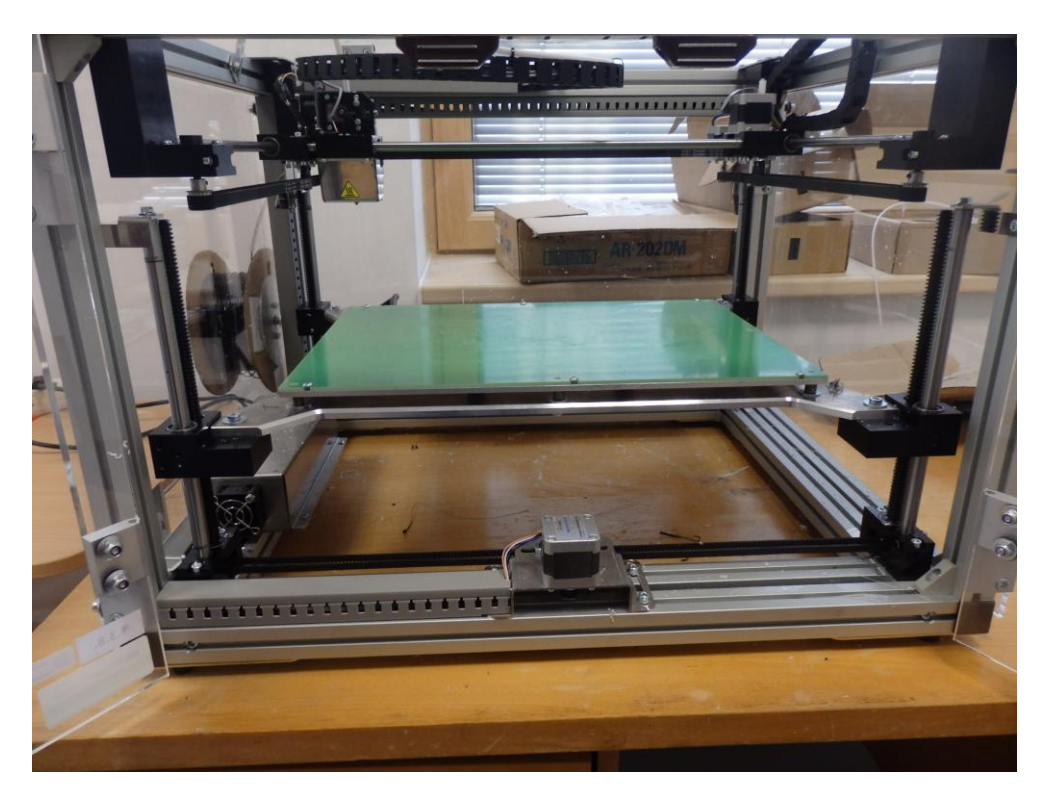

Obrázek 23 – Vyhřívaná nosná deska

Teplota je platformě dodána rezistorem. Termistor sleduje a reguluje teplotu dle požadavků tisku.

Před každým tiskem je třeba seřídit mezeru mezi extrudérem a vyhřívanou podložku. Dále se musí platforma očistit od zbytků z předešlého tisku a hlavně odmastit.

Podložku lze následně upravovat pro docílení lepší přilnavosti tisknutého materiálu. Tyto úpravy se provádí pomocí nanesení lepidla nebo kaptonové pásky na ohřívanou podložku.

## <span id="page-34-0"></span>**6.4 Krokové motory a řemenové převody**

Krokové motory jsou dle požadavků řízeny elektronikou 3D tiskárny. Tiskárna pracuje ve třech osách (X, Y, Z). V každé ose jsou dva krokové motory, které pomocí řemenového převodu uskutečňují posuv v dané ose. Dále je umístněn krokový motor v extrudéru, kde ovládá podávací ústrojí.

Krokový motor je synchronní motor. Rotor se točí stejnou rychlostí jako točivé magnetické pole ve statoru. Točivé magnetické pole je tvořeno postupným zapínáním jednotlivých cívek statoru. Stator se skládá z obvykle čtyř dvojic cívek. Rotor je váleček z magnetického měkkého, nebo tvrdého materiálu s vyniklými póly [28].

Řemenové převody pomáhají přenášet otáčivý pohyb z krokového motoru na posuvný pohyb. Řemenový převod tvoří dvojice ozubených řemenic s ozubeným řemenem, viz obrázek 24. Jedna z řemenic je hnaná nebo poháněná dalším řemenovým převodem od elektromotoru.

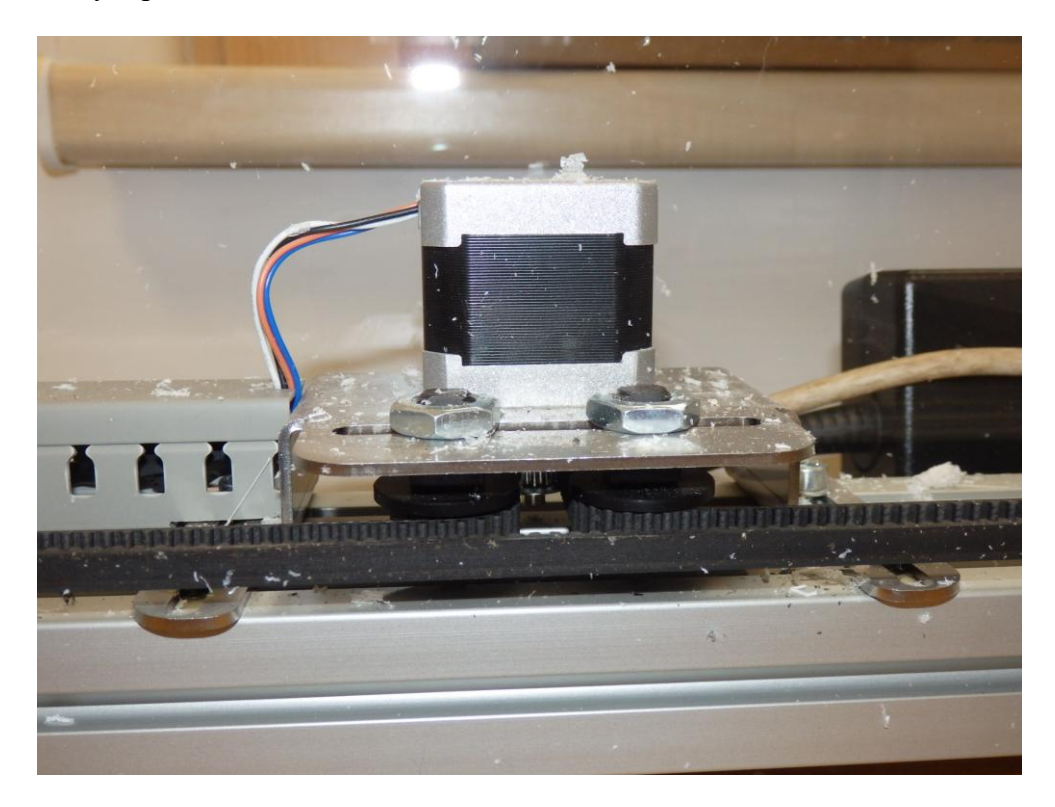

Obrázek 24 – Krokový motor s řemenovým převodem

## <span id="page-35-0"></span>**6.5 Filament a držák cívky s filamentem**

Materiál je dodáván v cívkách s rozdílnou hmotností, většinou po kilogramech. Cívka může být papírová nebo plastová. Filament pro tuto tiskárnu je dodáván v průměru 1,75 mm pro trysku extrudéru v průměru 0,3 mm v rozsáhlé škále barev. I když materiál k tisku dodává spousta firem je zapotřebí se držet doporučených výrobců, kteří ručí za kvalitu materiálu. Neoriginální cívky s filamentem mohou mít horší tolerance průměru, které pak způsobují chyby v tisku špatným natavením materiálu.

Držák cívky je tvořen tenkostěnnou trubkou nasazenou na závitové tyči a je umístěný na boku tiskárny, viz obrázek 25. Cívka je nasazena na tenkostěnné trubce a přidržena podložkou s maticí.

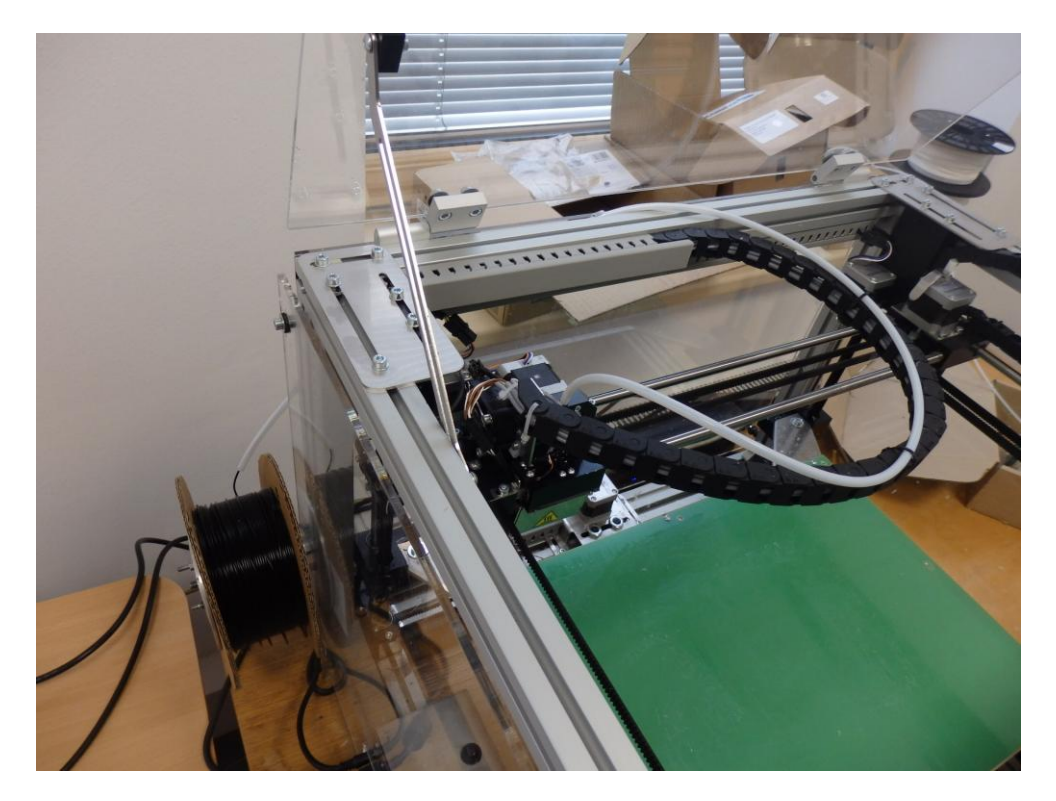

Obrázek 25 – Umístnění cívky s filamentem

Filament se postupně odvíjí z cívky a je bílou vodící trubičkou směrovaný do extrudéru, kde je následně natavován.

## **7 Software 3Dfactories G3DMAKER**

<span id="page-36-0"></span>K tiskárně je dodáván software G3DMAKER. Na obrázku 26 je zobrazeno úvodní okno programu. Mezi základní funkce patří načtení více modelů na plochu, rotace s nimi, posuvnost po ploše, změna jejich velikosti, ale hlavně nastavení tisku a tiskárny.

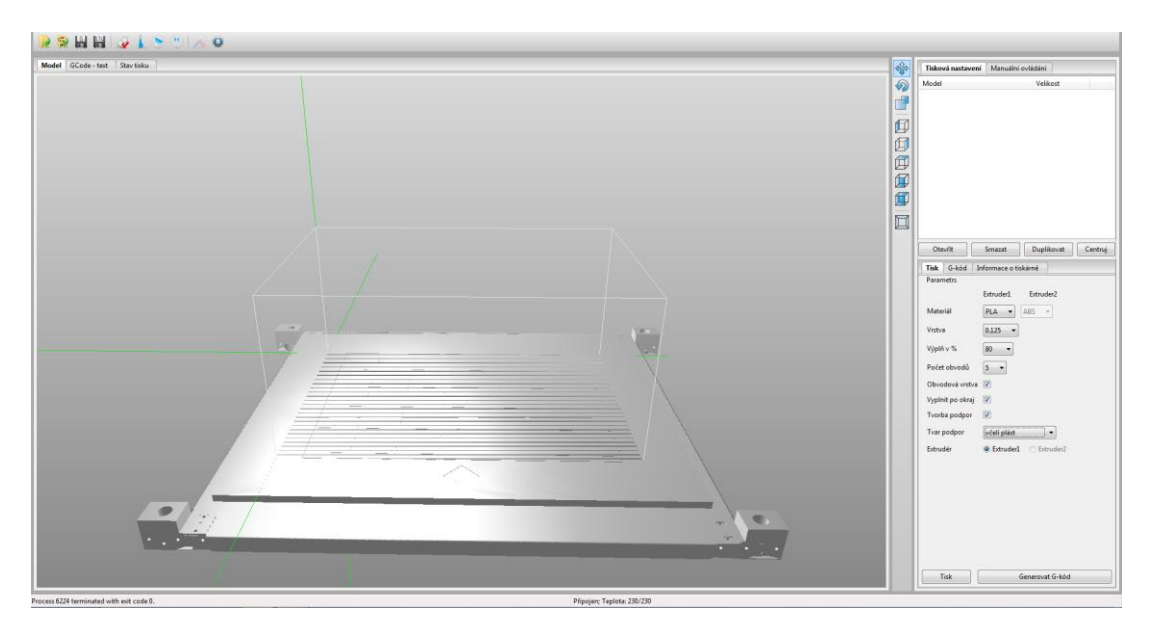

Obrázek 26 – Úvodní okno G3DMAKER

Nastavení tiskárny rozdělujeme na editor materiálu, společná nastavení, nastavení chlazení, nastavení rychlosti a pokročilá nastavení.

U editoru materiálu nastavujeme průměr vlákna, teplotu extrudéru a podložky pro zvolený materiál (PLA, nebo ABS), viz obrázek 27.

| Tisková nastavení |        | G-kód<br><b>Editor materiálu</b> |                  |         |                |         |         |
|-------------------|--------|----------------------------------|------------------|---------|----------------|---------|---------|
| <b>Materiál</b>   | Průměr | <b>Multiplier</b>                | 1.vrstva podl.°C | Podl.ºC | První vstva °C | Tepl.°C | Raft °C |
| <b>ABS</b>        | 1.75   | 1.0                              | 50               | 70      | 240            | 230     | 0       |
| PLA               | 1.75   | 1.0                              | 50               | 50      | 210            | 205     | O       |
|                   |        |                                  |                  |         |                |         |         |
|                   |        |                                  |                  |         |                |         |         |
|                   |        |                                  |                  |         |                |         |         |
|                   |        |                                  |                  |         |                |         |         |

Obrázek 27 – Editor materiálu

Zbylá nastavení tiskárny provádíme dle zvolené výšky vrstvy (0,08/0,125/0,25 mm).

Do společných nastavení spadá zvolení přesnosti, zpětný tah, tiskové nastavení a obvodové vrstvy, viz obrázek 28.

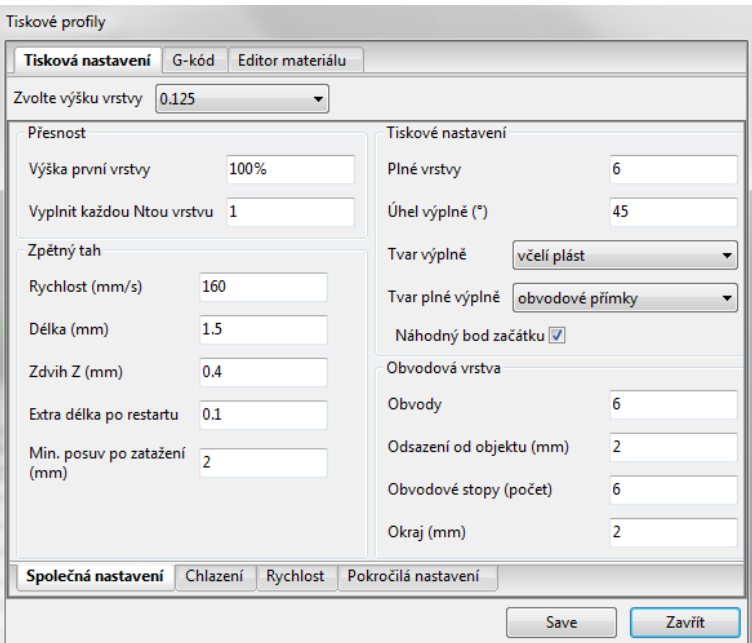

Obrázek 28 – Společná nastavení

V nastavení chlazení je zahrnuto zvolení rychlosti ventilátoru a minimální tisková rychlost, aby bylo zajištěno dostatečné dochlazení výrobku, viz obrázek 29.

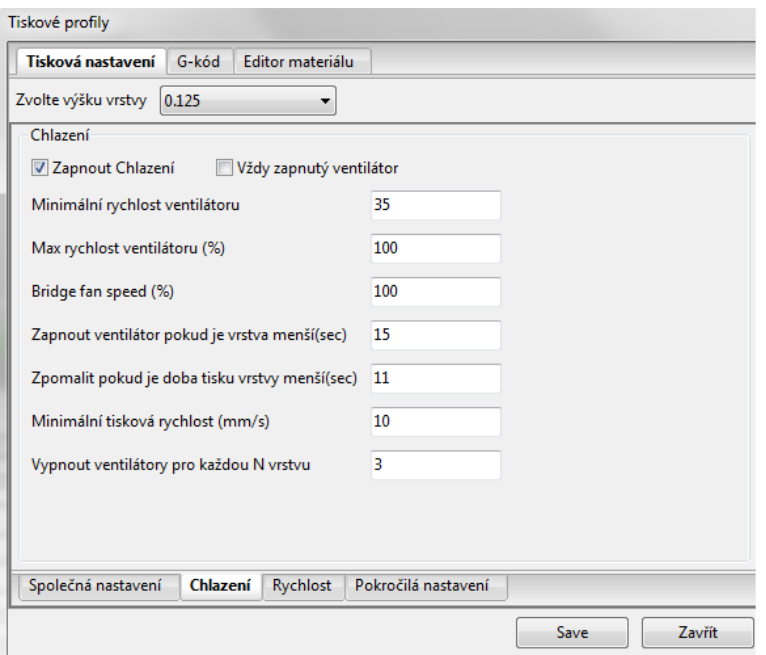

Obrázek 29 – Nastavení chlazení

U rychlosti nastavujeme rychlost tisku obvodů, malých obvodů, výplně, pevné výplně, vrchní pevné výplně a podpor, viz obrázek 30. Dále můžeme měnit nastavení rychlosti první vrstvy a posuv.

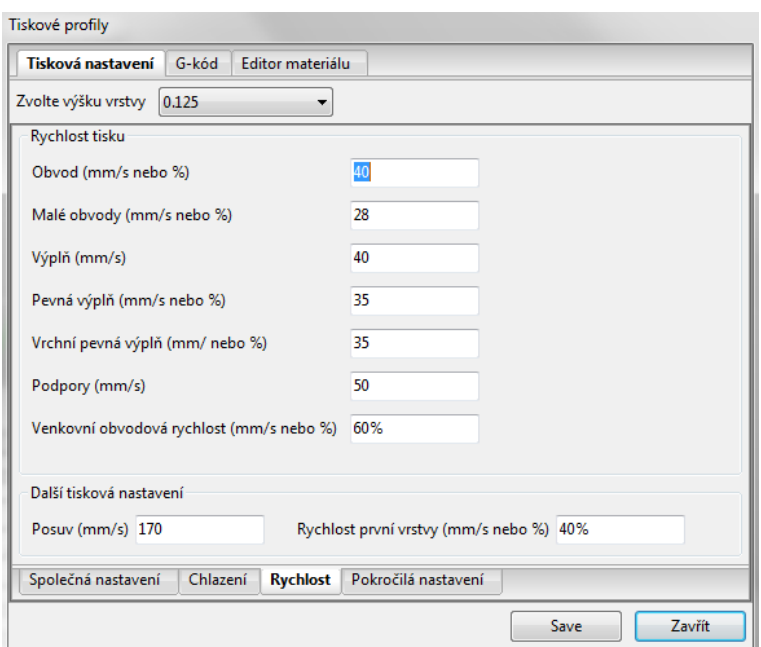

Obrázek 30 – Nastavení rychlosti

Pokročilá nastavení zahrnují zvolení šířky extruze podle průměru trysky. Dále nastavujeme tvorbu podpor, kdy volíme maximální úhel tisku bez podpor, rozteč podpor a úhel podpěr, viz obrázek 31.

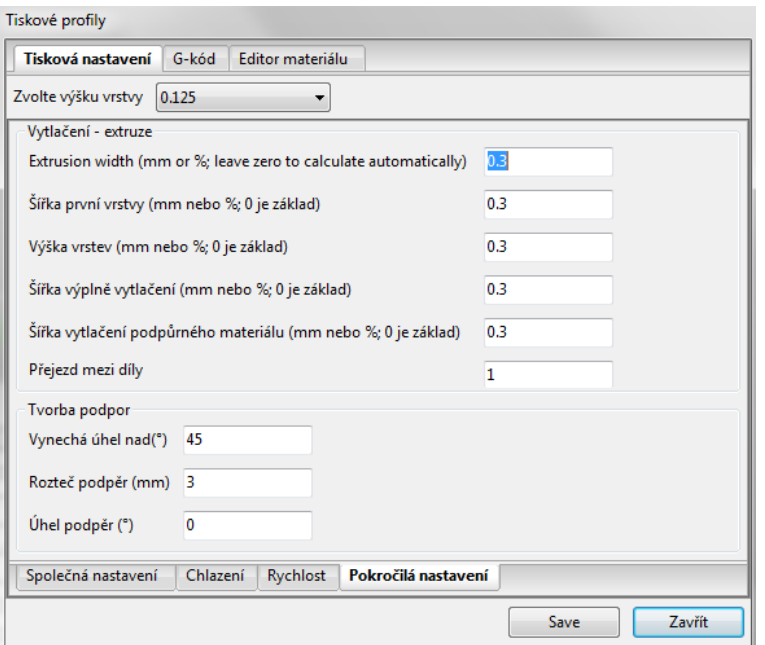

Obrázek 31 – Pokročilá nastavení

Do nastavení tisku patří především určení vrstvy tisku, počtu obvodů, procentuální výplně objektu a případné nastavení podpor, viz obrázek 32. Dále lze využít funkce vyplnit po okraj a obvodová vrstva. Vyplnit po okraj je vlastně podložka ve velikosti zvětšeného půdorysu objektu, který pomáhá držet malé objekty na ploše. Obvodová vrstva slouží pro rozproudění vytlačování z extrudéru a je ve tvaru obvodu zvětšeného půdorysu.

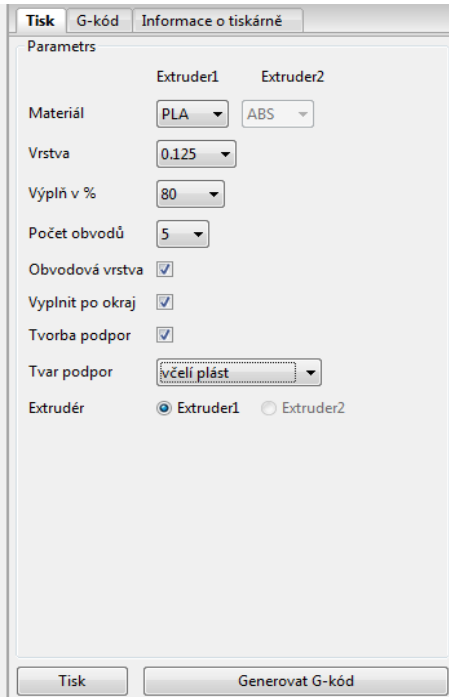

Obrázek 32 – Nastavení tisku

Program je intuitivní a snadno ovladatelný. Cílem programu je vygenerovat G-kód, pomocí kterého bude extrudér pracovat.

Po vygenerování G-kódu nám program vypočte přibližnou dobu tisku, délku filamentu a počet vrstev, který bude potřeba pro tisk objektu, viz obrázek 33.

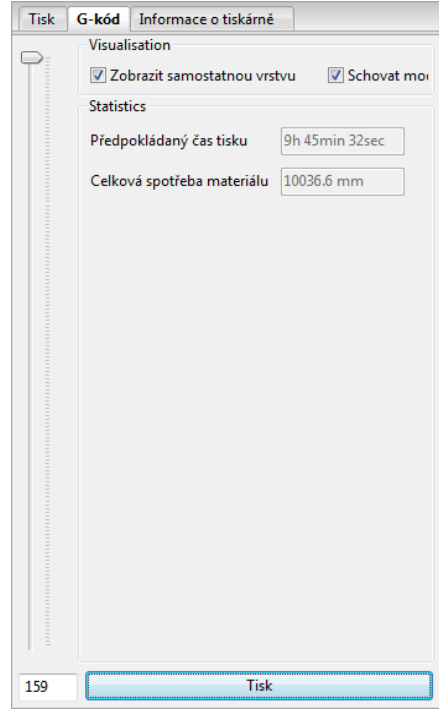

Obrázek 33 – Informace o G-kódu

Při samotném tisku si můžeme zkontrolovat aktuální teploty extrudéru a vyhřívané podložky, předpokládaný konec tisku a počet vytištěných vrstev [25].

Další důležitou funkcí programu G3DMAKER je manuální ovládání, díky kterému vyměníme vlákno a kalibrujeme tiskovou plochu, viz obrázek 34. Tato funkce umožňuje pohyb s extrudérem a platformou, zapnutí topení extrudéru a vypnutí krokových motorů.

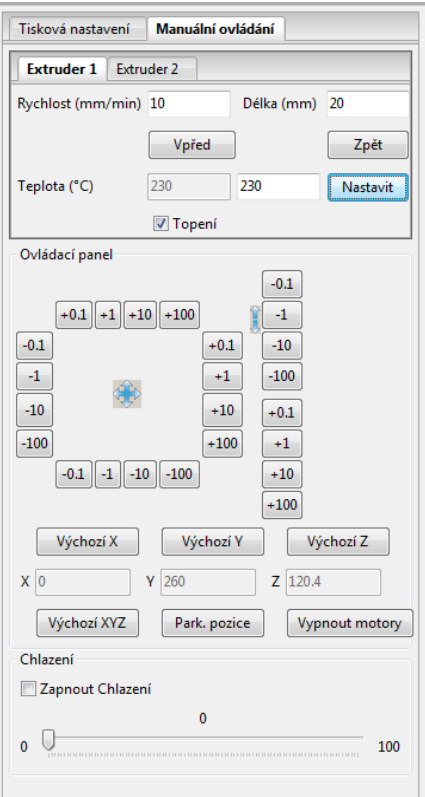

Obrázek 34 – Manuální ovládání

## **8 Nejčastější problémy při 3D tisku**

<span id="page-42-0"></span>V následující kapitole jsou shrnuty nejčastější problémy se samotným procesem 3D tisku. Dále jsou zmíněny příčiny a řešení těchto problémů.

#### <span id="page-42-1"></span>**8.1 Nefunkční vytlačování na začátku tisku**

Tento problém je velmi častý a potká každého nového majitele 3D tiskárny. Pokud extrudér nevytlačuje hmotu na začátku tisku, jsou možné tyto příčiny:

- extrudér nebyl dostatečně naplněn před zahájením tisku,
- tryska je na začátku tisku příliš blízko vyhřívané podložky,
- vlákno se odtáhne od hnacího ozubeného kola,
- extrudér je ucpaný [29].

## <span id="page-42-2"></span>**8.2 Model nedrží na vyhřívané podložce**

Je důležité, aby první vrstva tisku byla silně spojena s vyhřívanou plošinou tiskárny, tudíž zbytek tisknutého modelu může být postaven na tomto základu. V případě, že první vrstva není přilepena k platformě, bude to způsobovat problémy. Existuje mnoho různých příčin u těchto problémů první adhezní vrstvy, jako jsou např.:

- platforma není ve vodorovné poloze,
- tryska začíná příliš daleko od vyhřívané podložky,
- první vrstva se tiskne příliš rychle,
- špatně nastavená teplota tisku nebo chlazení,
- nedostatečná přilnavost platformy [29].

## <span id="page-42-3"></span>**8.3 Nedostatečné vytlačování hmoty**

Software obsahuje nastavení, které se používají k určení, kolik plastu má 3D tiskárna vysunout. Jelikož 3D tiskárna neposkytuje zpětnou vazbu o tom, kolik z plastu ve skutečnosti opouští trysku, je možné, že tam může být méně plastu vystupující z trysky, než software očekává (jinak známý jako pod-extruze). Pokud se to stane, můžete si všimnout mezery mezi sousedními liniemi z každé vrstvy. Nejspolehlivějším způsobem, jak otestovat, zda je, či není vytlačováno dostatek

hmoty, je vytisknout jednoduchou 20 mm vysokou krychli s alespoň třemi obvodovými linkami. V horní části kostky zkontrolujte, zda se tři obvodové linie pevně spojili dohromady. Pokud se nespojili, pak nejčastější příčinou je nesprávný průměr vlákna [29].

## <span id="page-43-0"></span>**8.4 Díry a mezery v horní vrstvě**

Většina 3D tištěných dílů je z pevné skořápky, která obklopuje částečně dutý vnitřek. Například, vnitřek části se může vyplnit pouze 30 % výplně. Zatímco vnitřek části může být částečně dutý, chceme, aby vnější část zůstala pevná látka. Touto technikou lze ušetřit velké množství umělé hmoty a času. Nejčastější příčiny těchto problémů jsou:

- nedostatek horních vrstev,
- malé procento výplně,
- nedostatečné vytlačování hmoty [29].

## <span id="page-43-1"></span>**8.5 Řetězce**

Řetězce vznikají zanecháním malých strun z plastu na 3D vytištěném modelu. To je obvykle důsledkem vytékání hmoty z trysky, zatímco vytlačovací hlava se pohybuje do nové polohy. Nejobvyklejší nastavení, které se používá proti řetězcům, je zatahování. Pokud extrudér dokončí tisk na jedné části modelu, vlákno bude vtaženo zpět do trysky, aby hmota nemohla z trysky vytékat. Příčiny jsou nejčastěji ve špatném nastavení:

- posuvu vlákna z trysky,
- rychlosti vysunutí vlákna,
- příliš vysoké teplotě,
- dlouhé pohyby extrudéru přes otevřené prostory [29].

#### <span id="page-43-2"></span>**8.6 Přehřátí filamentu**

Plast, který opustí extrudér, může mít od 190 do 240 stupňů Celsia. Přičemž plast je horký a může být snadno tvarován. Jakmile se ochladí, rychle ztuhne a zachovává si tvar. Pro dosažení správné rovnováhy mezi teplotou a chlazením je potřeba dodržet, aby plast mohl volně proudit skrz trysku, ale aby také mohl rychle ztuhnout k udržení přesných rozměrů svého 3D tištěného modelu. Není-li dosaženo rovnováhy, můžeme si u modelu všimnout problému s kvalitou tisku, kde vnější rozměr objektu není tisknut přesně dle elektronického modelu. Následujícími běžnými příčinami přehřátí jsou:

- nedostatečné chlazení,
- tisk za příliš vysoké teploty,
- rychlý tisk,
- tisk více součástí najednou [29].

## <span id="page-44-0"></span>**8.7 Vychýlení vrstev**

Většina 3D tiskáren používá systém řízení s otevřenou smyčkou, což znamená, že nemají žádnou zpětnou vazbu o skutečném umístění extrudéru. Ve většině případů to funguje dobře, protože krokové motory řídící tiskárnu jsou silné a nejsou významně zatíženy s cílem zabránit extrudéru v pohybu. Pokud ale vznikne při tisku nějaký problém, tiskárna nemá způsob, jak by to zjistila. Pokud zjistíme vychýlení vrstev, je to obvykle způsobeno těmito příčinami:

- extrudér se pohybuje příliš rychle,

- mechanické nebo elektrické problémy [29].

## <span id="page-44-1"></span>**8.8 Oddělování a štípání vrstev**

3D tiskárna vystavuje objekty jednu vrstvu na druhou. Každá následná vrstva se vytiskne v horní části předchozí vrstvy, a nakonec se vytvoří požadovaný 3D tvar. Vrstvy musí být kvalitně provázány, jinak se může stát, že dojde později k oddělení, nebo štípnutí jedné, či více vrstev. Typickými příčiny tohoto stavu jsou:

- velká výška vrstvy,

- nízká teplota tisku [29].

## <span id="page-44-2"></span>**8.9 Ubroušení vlákna**

Většina 3D tiskáren používá malá hnací kola, která chytí vlákno proti jinému kolu. Hnací ozubené kolo má ostré zuby, které mu umožní zakousnout se do vlákna a zatlačit vlákno ven nebo dovnitř extrudéru. Pokud se vlákno nepohybuje, ale hnací kolo se otáčí, může kolo odbrousit hodně tvárné vlákno. Několik jednoduchých způsobů, jak omezit odírání vlákna je:

- zvýšením teploty v extrudéru,
- zrychlení tisku,
- kontrola ucpání trysky [29].

#### <span id="page-45-0"></span>**8.10 Extrudér je ucpaný**

3D tiskárna musí roztavit a vytlačit během své životnosti mnoho kilogramů plastu. Materiál je vytlačován otvorem v řádech desetin milimetrů. Tryska se může zanést zbytkem filamentu, pak extrudér není schopen tlačit plast tryskou. Poté je potřeba trysku vyčistit následujícími postupy:

- ručně dodat vlákno do extrudéru,
- obnovení vlákna,
- vyčistit trysku [29].

#### <span id="page-45-1"></span>**8.11 Zastavení extruze v průběhu tisku**

Pokud tiskárna vytlačovala správně na začátku svého tisku, ale zastavila vytlačování později, jde obvykle jen o málo věcí, které by mohly způsobit tento problém. Pravděpodobné příčiny jsou:

- konec vlákna,
- vlákno se odírá o hnací ozubené kolo,
- extrudér je ucpaný,
- přehřátí krokového motoru extrudéru [29].

## <span id="page-45-2"></span>**8.12 Slabá výplň objektu**

Výplň uvnitř objektu hraje velmi důležitou roli v celkové tuhosti modelu. Výplň je důležitá pro připojení obvodových plášťů součásti, ale musí také spojovat horní vrstvy. Pokud je výplň slabá nebo vláknitá, musí se upravit některá nastavení v rámci softwaru:

#### - změna vzoru výplně,

- snížení rychlosti tisku,

- zvětšení šířky výplně [29].

## <span id="page-46-0"></span>**8.13 Hrudky**

Při tisku musí extrudér neustále pouštět a zastavovat vytlačování z důvodu přesunů mezi částmi objektu. Většina extruderů pracuje velmi dobře při stejnoměrném vytlačování. Když extrudér nevytlačuje materiál, ale připravuje se znovu k tisku, tak se mohou vytvořit hrudky na vnějších stěnách objektu. Představují místo, kde extrudér zahájil vytlačování vlákna. Pro minimalizaci výskytu těchto povrchových vad používáme:

- retrakci a nastavení doběhu,

- omezení retrakce,

- vhodné umístění pozice začátku tisku [29].

## <span id="page-46-1"></span>**8.14 Mezery mezi výplní a pláštěm objektu**

Každá vrstva modelu je vytvořena pomocí obvodových linií a výplně. Obvodové linie modelu vytváří silnou a přesnou skořápku. Výplň je uvnitř obvodových linií a tvoří zbývající část vrstvy. Vzhledem k tomu výplň používá jiný vzor, než obrysy vašeho modelu. Je důležité, aby tyto dvě části spojila pevná vazba. Pokud budou malé mezery mezi okrajem a výplní, pak známe dvě příčiny:

- nedostatečný obrys překrytí,

- příliš rychlý tisk [29].

## <span id="page-46-2"></span>**8.15 Díry a mezery v dolní části objektu**

Při tisku modelu se nanášená vrstva spojuje s předchozí vrstvou. Množství použitého plastu pro tisk může způsobit problémy. Musí být dosaženo rovnováhy mezi pevností základu a množstvím plastické hmoty. V případě, že model není dostatečně silný, mohou se vytvořit díry a mezery mezi vrstvami. To je obvykle nejzřejmější v rozích, kde se velikost části mění. Několik typických příčin těchto obtíží jsou:

- nedostatek prostoru na vyhřívané podložce,

- málo tuhá horní vrstva,

- nízké procento výplně [29].

## <span id="page-47-0"></span>**8.16 Velmi malé detaily nelze vytisknout**

Tiskárna disponuje tryskou s pevnou velikostí, která umožňuje vytvářet velmi drobné prvky. Například, mnoho tiskáren zahrnuje trysku s otvorem o průměru 0,4 mm v hrotu. I když to funguje dobře pro většinu dílů, může dojít k potížím při pokusu o tisk extrémně tenkého objektu, který je menší než průměr trysky. Šířka vytlačování by vždy měla být rovna nebo větší, než je průměr trysky. Možné řešení těchto problémů je:

- přepracování modelu na silnější rysy,

- výměna trysky s menším průměrem,

- vynutit software pro tisk menších funkcí [29].

## <span id="page-47-1"></span>**8.17 Nekonzistentní extruze**

Aby bylo možné vytvářet přesné díly, musí být 3D tiskárna schopná vytlačovat velmi konzistentní množství plastu. Pokud vytlačování není stejné v různých částech tisku, může to mít vliv na konečnou kvalitu tisku. Nekonzistentní extruzi lze obvykle identifikovat tím, že se sleduje tiskárna při samotném tisku. Například, pokud tiskárna tiskne přímku, která je 20 mm dlouhá, ale vytlačování je poněkud hrbolaté nebo se liší ve velikosti, pak zde pravděpodobně dochází k tomuto problému. Nejčastějšími příčinami nekonzistentního vytlačování jsou:

- vlákno se zasekne nebo zamotá,

- ucpaný extrudér,
- velmi nízká výška vrstvy,
- nesprávná šířka vytlačování,
- špatná kvalita vlákna,
- mechanické problémy extrudéru [29].

## <span id="page-48-0"></span>**9 Tisk výukových modelů**

## <span id="page-48-1"></span>**9.1 Výběr modelů**

Na internetových serverech jsem vybral dva vhodné a připravené modely ve formátu pro 3D tisk. Jelikož studuji obor technického zaměření, vybíral jsem z modelů, které znázorňují funkčnost nějakého strojního zařízení.

Zvolil jsem model šestistupňové automatické převodovky a vícestupňového planetového soukolí. Na obrázku 35 a 36 můžete vidět zvolené modely, které byly vytištěny uživateli, kteří je navrhli. Tyto modely jsem vybral z důvodu jejich dobré názornosti a zpracování.

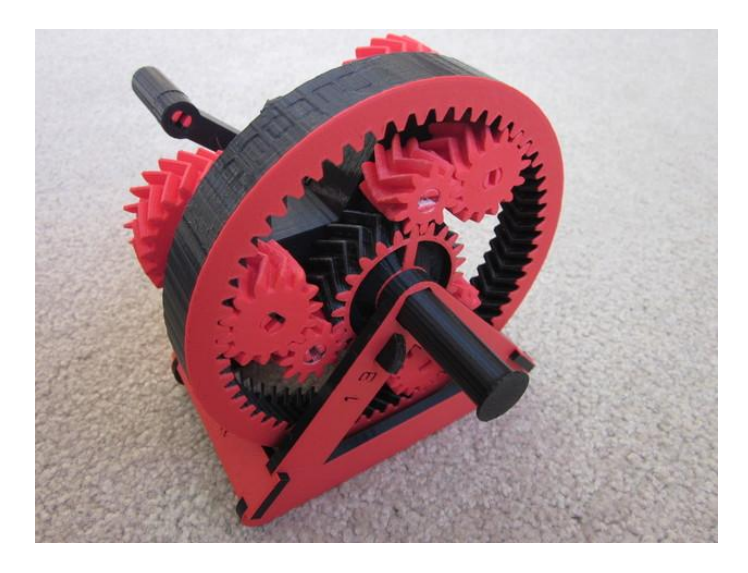

Obrázek 35 – Model automatické převodovky [30]

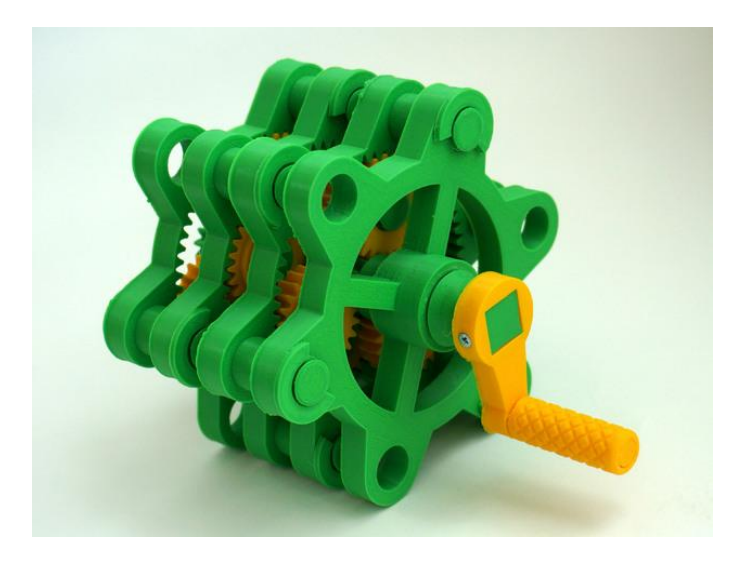

Obrázek 36 – Model planetového soukolí [31]

## <span id="page-49-0"></span>**9.2 Popis modelů**

#### **9.2.1 Model šestistupňové automatické převodovky**

<span id="page-49-1"></span>Reálné automatické převodovky mají hydraulický nebo elektrický systém, který zapíná různé spojky a brzdy v závislosti na jízdní situaci. U tohoto modelu musíte ovládat tyto zjednodušené brzdy a spojky sami. Převodovka má šest rychlostí vpřed a jednu vzad. Vstupem hnací síly je klika a výstupem je mezikruží. Spojka je ovládaná posunutím hnací hřídele do různých poloh. Brzdy jsou umístněny na rámu převodovky.

Dále jsou uvedeny převodové stupně modelu šestistupňové automatické převodovky:

- 1. převodový stupeň: 1: 4,3
- 2. převodový stupeň: 1: 2,5,
- 3. převodový stupeň: 1: 1,7,
- 4. převodový stupeň: 1: 1,3,
- 5. převodový stupeň: 1: 1,
- 6. převodový stupeň: 1: 0,8,
- Zpátečka: 1: -3.9 [30].

Model šestistupňové automatické převodovky je složený z rámu, na kterém je usazena hnací hřídel a spojky, pomocí které měníme převodové stupně. Hlavní část modelu je hnané kolo s vnitřním šípovým ozubením. Dále je převodovka složená z několika kol, které mají také šípové ozubení. Kola jsou připevněna k unašeči pomocí kolíků.

#### **9.2.2 Model vícestupňového planetového soukolí**

<span id="page-49-2"></span>Jde o model třístupňového planetárního soukolí. Jeden stupeň má převodový poměr 1:6, tudíž třístupňové planetární soukolí má celkový převodový poměr 1:216. Konstrukce umožňuje neomezený počet stupňů. Vstupem hnací síly je klika a výstupem je unašeč satelitů posledního stupně [31].

Model vícestupňového planetového soukolí se skládá z korunového kola, centrálního kola, unašeče satelitů, satelitů a hnací kliky. Model je složen ze třech soukolí, díky nim je názornější velikost převodového poměru v daných stupních.

## <span id="page-50-0"></span>**9.3 Příprava a nastavení tiskárny**

Pokud jsou připraveny části modelů ve správném formátu, následuje příprava tiskárny a nastavení tiskárny.

Příprava tiskárny spočívá v očištění nosné desky, kalibraci tiskové plochy, zavedení struny do hlavy extrudéru, kontrole čistoty trysky extrudéru a kontrole cívky s materiálem. Do přípravy lze zahrnout i natření nosné desky lepidlem 3D Glue, i když se nanášení lepidla provádí bezprostředně před tiskem. Toto lepidlo usnadňuje sundání modelu po tisku z platformy a stabilitu menších součástí při tisku.

Kalibrace tiskové plochy se provádí díky manuálnímu ovládání tiskárny, pomocí kterého lze provést kontrolu mezery mezi extrudérem a tiskovou plochou v šesti bodech po okrajích podložky. Mezeru kontrolujeme kancelářským papírem, který musí v mezeře mírně drhnout.

Strunu zavádíme přes vodící plastovou trubičku, která zabraňuje případnému prodření filamentu z cívky do extrudéru. Následně nahřejeme extrudér. Při zavedení do extrudéru musíme dávat pozor na zavedení filamentu mezi hnací a přítlačné kolečko.

Do nastavení tiskárny jsem nemusel zasahovat, jelikož byla tiskárna připravená z minulých prací díky Ing. Martinu Filipovi.

#### <span id="page-50-1"></span>**9.4 Nastavení tisku a tisk**

V nastavení tisku je zahrnuta volba materiálu, výšky nanášené vrstvy, procentuální výplně objektu, počtu obvodů, funkce vyplnit po okraj a obvodová vrstva a nakonec zvolení podpor, pokud jsou potřeba.

Všechny modely byly tištěny z materiálu PLA. Pro názornost výukových modelů jsem tiskl součásti z materiálu různých barev. Dále jsem nastavil výšku vrstvy středních 0,125 mm, výplň objektu 80 % a počet obvodů pět. Všechny součásti jsem tiskl s pomocnou podložkou, tzv. funkcí vyplnit po okraj, která usnadňuje tisk první vrstvy a stálost menších objektů při tisku, viz obrázek 37. U součástí nebylo potřeba přidávat podpory.

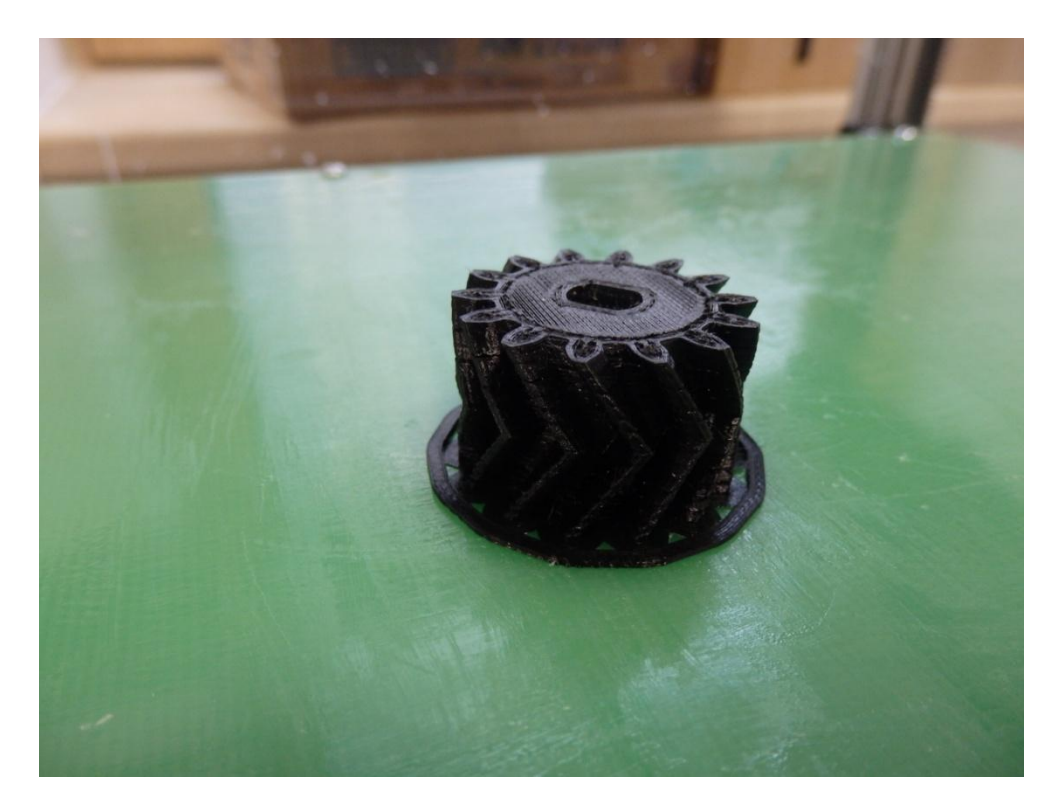

Obrázek 37 – Součást modelu s pomocnou podložkou

Tisk součástí je časově náročný. Celková doba tisku obou modelů je přibližně 350 hodin. Tisk některých částí modelu trval kolem 40 hodin. I když není potřeba při tisku žádného dozoru, raději jsem tiskl části modelu jednotlivě. Tiskárna neumožňuje navázat na zastavený tisk v případě výpadku elektrického proudu. Kdyby se tisk zastavil například v polovině, musel by se zahájit nový tisk a nedokončené modely by se znehodnotily.

## <span id="page-51-0"></span>**9.5 Dokončovací operace a montáž modelů**

Po dokončení tisku byl objekt sundán z nosné desky a odstraněna z něj pomocná podložka, která byla vytištěna s první vrstvou. Následně byly jednotlivé součásti modelů obroušeny jemným brusným papírem, aby byl zajištěn hladký povrch.

Posledním krokem byla montáž modelů, která probíhala individuálně. Jelikož byl každý model jiný, nebylo možné sjednotit montážní postup. K sestavení modelů nebylo potřeba použít žádné lepidlo. Pouze u modelu planetového soukolí bylo zapotřebí hnací kliku připevnit k hřídeli dvěma šrouby M8 o délce 12 mm.

## **Závěr**

<span id="page-52-0"></span>3D tisk, známý jako Rapid Prototyping, k vytisknutí modelu potřebuje zpracovaná digitální data 3D modelu. Nejdříve vytvoříme 3D model v CAD softwaru, který uložíme do vhodného formátu pro 3D tisk. Pokud máme připravené modely, následuje příprava a nastavení tiskárny, nastavení tisku a vygenerování G-kódu. Následuje samotný tisk, který se liší technologií použité tiskárny.

Technologie 3D tisku má dnes velké využití v architektuře, medicíně, umění, průmyslu a vzdělávání. Tato technologie má významnou pozici v oblasti vývoje a prototypování.

Na začátku práce se zabývám historií 3D tisku, procesy 3D tisku a formáty modelů pro 3D tisk. Dále se zaměřuji na nejpoužívanější technologie 3D tiskáren, výhody a nevýhody 3D tisku a oblasti, kde lze 3D tisk využít. Podrobněji se věnuji využití 3D tisku ve školství. Následně uvádím tiskárnu a software použitý při tisku výukových modelů. Poté uvádím nejčastější problémy při 3D tisku. A na závěr popisuji výrobu výukových modelů na 3D tiskárně.

Výrobu výukových modelů jsem provedl na univerzitní tiskárně. Tisk modelů probíhal bez problémů. Ale z časových důvodů jsem bohužel nestihl vytisknout oba modely před odevzdáním práce, proto jsou zde modely pouze popsány a nejsou uvedeny.

## **Seznam použité literatury a zdrojů**

- <span id="page-53-0"></span>[1] *3D tisk. In: Wikipedia: the free encyclopedia* [online]. San Francisco (CA): Wikimedia Foundation, 2001 [cit. 2017-03-01]. Dostupné z: [https://cs.wikipedia.org/wiki/3D\\_tisk](https://cs.wikipedia.org/wiki/3D_tisk)
- [2] *Who We Are: Additive Insigh LLC* [online]. Additive Insigh LLC [cit. 2017- 03-29]. Dostupné z:<http://additiveinsight.com/who-we-are/>
- [3] HEINDL, Michal. *3D tisk*. Plzeň, 2011. Bakalářská práce. ZČU v Plzni. Vedoucí práce Ing. Petr Řezáček, Ph.D.
- [4] PÍŠKA, Miroslav. *Speciální technologie obrábění*. Brno: Akademické nakladatelství CERM, 2009. ISBN 978-80-214-4025-8, s. 246.
- [5] PAGÁČ, Marek. *Jak připravit kvalitní a přesný model pro 3D tisk: MŮJSOLIDWORKS* [online]. MŮJSOLIDWORKS, 2015 [cit. 2017-03-09]. Dostupné z: [http://www.mujsolidworks.cz/jak-pripravit-kvalitni-a-presny](http://www.mujsolidworks.cz/jak-pripravit-kvalitni-a-presny-model-pro-3d-tisk/)[model-pro-3d-tisk/](http://www.mujsolidworks.cz/jak-pripravit-kvalitni-a-presny-model-pro-3d-tisk/)
- [6] *OBJ přípona souboru: Corel Corporation* [online]. Corel Corporation [cit. 2017-03-09]. Dostupné z:<http://www.reviversoft.com/cs/file-extensions/obj>
- [7] ŘASA, Jaroslav a Zuzana KEREČANINOVÁ. *Nekonvenční metody obrábění 9. díl: MM Průmyslové spektrum* [online]. Praha: MM Průmyslové spektrum, 2008 [cit. 2017-02-23]. Dostupné z: [http://www.mmspektrum.com/clanek/nekonvencni-metody-obrabeni-9](http://www.mmspektrum.com/clanek/nekonvencni-metody-obrabeni-9-dil.html) [dil.html](http://www.mmspektrum.com/clanek/nekonvencni-metody-obrabeni-9-dil.html)
- [8] *Stereolitografie: 3D - tisk* [online]. 3D tisk [cit. 2017-02-25]. Dostupné z: <http://www.3d-tisk.cz/stereolitografie/>
- [9] *3D tisk – metody: 14220* [online]. 14220, 2013 [cit. 2017-03-05]. Dostupné z: <http://www.14220.cz/technologie/3d-tisk-metody/>
- [10] *Aditivn technologie – metody Rapid Prototyping: UST odbor technologie obrábění* [online]. VUT Brno, Fakulta strojní [cit. 2017-02-27]. Dostupné z: [http://ust.fme.vutbr.cz/obrabeni/podklady/sto\\_bak/cv\\_STV\\_04\\_Aditivni\\_tech](http://ust.fme.vutbr.cz/obrabeni/podklady/sto_bak/cv_STV_04_Aditivni_tech%09nologie_metody_Rapid_Prototyping.pdf) [nologie\\_metody\\_Rapid\\_Prototyping.pdf](http://ust.fme.vutbr.cz/obrabeni/podklady/sto_bak/cv_STV_04_Aditivni_tech%09nologie_metody_Rapid_Prototyping.pdf)
- [11] *Selective Laser Sintering: 3D - tisk* [online].3D tisk [cit. 2017-02-25]. Dostupné z:<http://www.3d-tisk.cz/selective-laser-sintering/>
- [12] ŘASA, Jaroslav a Zuzana KEREČANINOVÁ. *Nekonvenční metody obrábění 10. díl: MM Průmyslové spektrum* [online]. Praha: MM Průmyslové spektrum, 2008 [cit. 2017-02-23]. Dostupné z: [http://www.mmspektrum.com/clanek/nekonvencni-metody-obrabeni-10](http://www.mmspektrum.com/clanek/nekonvencni-metody-obrabeni-10-dil.html) [dil.html](http://www.mmspektrum.com/clanek/nekonvencni-metody-obrabeni-10-dil.html)
- [13] *Fused deposition modeling: 3D - tisk* [online]. 3D tisk [cit. 2017-02-25]. Dostupné z:<http://www.3d-tisk.cz/fused-deposition-modeling/>
- [14] GRIMM, Todd. *3D Printer Landscape: The View from 30,000 Feet.: Engineering* [online]. Engineering, 2012 [cit. 2017-03-20]. Dostupné z: [http://www.engineering.com/Library/ArticlesPage/tabid/85/ArticleID/3916/3](http://www.engineering.com/Library/ArticlesPage/tabid/85/ArticleID/3916/3%09D-Printer-Landscape-The-View-from-30000-Feet.aspx) [D-Printer-Landscape-The-View-from-30000-Feet.aspx](http://www.engineering.com/Library/ArticlesPage/tabid/85/ArticleID/3916/3%09D-Printer-Landscape-The-View-from-30000-Feet.aspx)
- [15] *Technologie 3D tisku: ITnetwork* [online]. ITnetwork, 2014 [cit. 2017-01-30]. Dostupné z: [www.itnetwork.cz/nezarazene/3d-tisk/technologie-3d-tisk](http://www.itnetwork.cz/nezarazene/3d-tisk/technologie-3d-tisk)
- [16] *3D tisk: ARCH PRINT* [online]. ARCH PRINT [cit. 2017-03-02]. Dostupné z:<http://www.archprint.cz/3dtisk.html>
- [17] *Nové 3D tiskárny tisknou z čokolády: Svět - potravin* [online]. Svět potravin, 2014 [cit. 2017-03-02]. Dostupné z: http://www.svetpotravin.cz/clanek.aspx?id=3856
- [18] *Vzdělávací seminář v Ostravě ukázal, jak na 3D tisk kovů: Konstruktér* [online]. Konstruktér, 2016 [cit. 2017-03-02]. Dostupné z: [http://www.konstrukter.cz/2016/04/26/jak-na-3d-tisk-z-kovu-ukazal](http://www.konstrukter.cz/2016/04/26/jak-na-3d-tisk-z-kovu-ukazal-%09vzdelavaci-seminar-v-ostrave/)[vzdelavaci-seminar-v-ostrave/](http://www.konstrukter.cz/2016/04/26/jak-na-3d-tisk-z-kovu-ukazal-%09vzdelavaci-seminar-v-ostrave/)
- [19] *Společnost Materialise vytvořila 3D repliku mumie krále Tutanchamona na Mammoth stereolithography stroji: PlasticPortal* [online]. PlasticPortal, 2011 [cit. 2017-03-02]. Dostupné z: [http://www.plasticportal.cz/cs/spolecnost](http://www.plasticportal.cz/cs/spolecnost-%09materialise-vytvorila-3d-repliku-mumie-krale-tutanchamona-na-mammoth-%09stereolithography-stroji/c/667)[materialise-vytvorila-3d-repliku-mumie-krale-tutanchamona-na-mammoth](http://www.plasticportal.cz/cs/spolecnost-%09materialise-vytvorila-3d-repliku-mumie-krale-tutanchamona-na-mammoth-%09stereolithography-stroji/c/667)[stereolithography-stroji/c/667](http://www.plasticportal.cz/cs/spolecnost-%09materialise-vytvorila-3d-repliku-mumie-krale-tutanchamona-na-mammoth-%09stereolithography-stroji/c/667)
- [20] VÍT, Tomáš. *Mark Two umí tisknout díly s pevností kovu za cenu plastového prototypu: 3D - tisk* [online]. 3D - tisk, 2016 [cit. 2017-03-02]. Dostupné z:

[http://www.3d-tisk.cz/mark-two-umi-tisknout-dily-s-pevnosti-kovu-za-cenu](http://www.3d-tisk.cz/mark-two-umi-tisknout-dily-s-pevnosti-kovu-za-cenu-%09plastoveho-prototypu/)[plastoveho-prototypu/](http://www.3d-tisk.cz/mark-two-umi-tisknout-dily-s-pevnosti-kovu-za-cenu-%09plastoveho-prototypu/)

- [21] *Modelu motoru Subaru Impreza WRX STI: Amiami* [online]. amiami [cit. 2017-03-02]. Dostupné z: <http://www.amiami.jp/top/detail/review?scode=TOY-SCL2-10623>
- [22] *Model lidského svalstva - ženský na pojízdném stojanu - 23 částí: Anatomické-pomůcky* [online]. Anatomické-pomůcky [cit. 2017-03-02]. Dostupné z: [https://www.anatomicke-pomucky.cz/modely-svalu/168-model](https://www.anatomicke-pomucky.cz/modely-svalu/168-model-%09lidskeho-svalstva-zensky-23-casti-4053083007905.html)[lidskeho-svalstva-zensky-23-casti-4053083007905.html](https://www.anatomicke-pomucky.cz/modely-svalu/168-model-%09lidskeho-svalstva-zensky-23-casti-4053083007905.html)
- [23] *3D San Francisco - detailní model: Na zdi* [online]. Na zdi, 2014 [cit. 2017- 03-02]. Dostupné z: [http://www.nazdi.cz/2014/05/3d-san-francisco-detailni](http://www.nazdi.cz/2014/05/3d-san-francisco-detailni-%09model.html)[model.html](http://www.nazdi.cz/2014/05/3d-san-francisco-detailni-%09model.html)
- [24] *Advantages and Disadvantages of 3D Printing Technology: OShup* [online]. OShup, 2014 [cit. 2017-02-07]. Dostupné z: [http://www.oshup.com/advantages-and-disadvantages-of-3d-printing](http://www.oshup.com/advantages-and-disadvantages-of-3d-printing-%09technology/)[technology/](http://www.oshup.com/advantages-and-disadvantages-of-3d-printing-%09technology/)
- [25] *PLA: 3D - tisk* [online]. 3D tisk [cit. 2017-03-25]. Dostupné z: <http://www.3d-tisk.cz/pla/>
- [26] *ABS: 3D - tisk* [online]. 3D tisk [cit. 2017-03-25]. Dostupné z: <http://www.3d-tisk.cz/abs/>
- [27] *Uživatelská příručka Profi3DMaker: Svět 3D tisku* [online]. 3Dfactories [cit. 2017-02-07]. Dostupné z: https://eshop.svet-3dtisku.cz/user/upload/n%C3%A1vody%20pro%203Dfactories/U%C5%BEivat elsk%C3%A1%20p%C5%99%C3%ADru%C4%8Dka%20Profi3dmaker- %20verze%2020120901.pdf
- [28] *Krokový motor - princip: Mylms* [online]. mylms, 2012 [cit. 2017-03-17]. Dostupné z:<http://www.mylms.cz/text-krokovy-motor-princip/>
- [29] *Print Quality Troubleshooting Guide: SIMPLIFY3D* [online]. SIMPLIFY3D, 2017 [cit. 2017-02-26]. Dostupné z: [https://www.simplify3d.com/support/print-quality-troubleshooting/#not](https://www.simplify3d.com/support/print-quality-troubleshooting/#not-extruding-at-start-of-print)[extruding-at-start-of-print](https://www.simplify3d.com/support/print-quality-troubleshooting/#not-extruding-at-start-of-print)
- [30] *Automatic Transmission Model: Thingiverse* [online]. Thingiverse, 2012 [cit. 2017-03-10]. Dostupné z:<http://www.thingiverse.com/thing:34778>
- [31] *Stackable Planetary Gear Mechanism (Reducer): Thingiverse* [online]. Thingiverse, 2016 [cit. 2017-03-10]. Dostupné z: <http://www.thingiverse.com/thing:1727833>